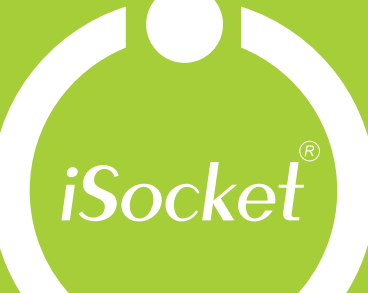

iSocket GSM-Schaltsteckdose iSocket<sup>®</sup> EcoSwitch iSocket<sup>®</sup> PowerWatch iSocket<sup>®</sup> HomeGuard Bedienungsanleitung

eene

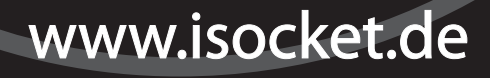

POWER<sup>®</sup>

GSM<sup>O</sup>

 $\mathbb{R}$  ou

#### **DEUTSCH**

Dieses Dokument wurde vom englischen Original übersetzt, was zu einigen Nachteilen führen kann. Bitte halten Sie sich an das englische Original-Handbuch, falls Sie das Gefühl haben sollten, etwas sei falsch beschrieben. Weiterhin ist die englische Version am umfangreichsten und einige, erklärende Texte der englischen Version sind nicht in dieser Übersetzung enthalten.

Danke, dass Sie sich für das iSocket entschieden haben. Bitte nehmen Sie sich vor Inbetriebnahme ein paar Minuten Zeit, um die Anwendungsanweisungen zu lesen, damit Sie den vollen Funktionsumfang nutzen können und jahrelang Freude an Ihrem iSocket haben. Lesen Sie vor allem die Sicherheitsanweisungen (Kapitel 2) aufmerksam durch! Wird das Gerät unsachgemäß verwendet, verfällt die Garantie und es kann zu Schäden für Gesundheit und Eigentum kommen. Wir behalten uns das Recht vor, ohne vorherige Ankündigung Änderungen an Design und Software des Geräts vorzunehmen. Unterschiede in der Software, die nicht im Handbuch genannt werden, können auftreten und werden nicht als Defekt anerkannt. Die neueste Version des Handbuchs finden Sie auf der Produktwebsite unter www.isocket.de. Melden Sie sich als Benutzer an, um Nachrichten vom Hersteller zu erhalten (Kapitel 20). Bitte lesen Sie die Garantiebedingungen, bevor Sie das Gerät in Betrieb nehmen, damit Ihr Garantieanspruch nicht aufgrund unsachgemäßer Anwendung verfällt (Kapitel 19). Mit dem Kauf des Geräts stimmen Sie den Garantiebedingungen und dem Haftungsausschluss, die in Kapitel 19 beschrieben werden, zu. Bitte bewahren Sie dieses Handbuch an einem sicheren Ort auf, wo Sie es sofort zur Hand haben, falls Sie etwas nachschlagen möchten. iSocket Systems wünscht Ihnen viel Spaß bei der Nutzung Ihres iSocket-Gerätes.

#### **ACHTUNG!**

- **Diese Anleitung bezieht sich auf die Produkte iSocket GSM 706, iSocket HomeGuard (GSM 707) und iSocket EcoSwitch (706 Light), iSocket PowerWatch (707 Light). An einigen Stellen sind Funktionen, über die die "Lightversion" nicht verfügt, angegeben. Bitte sehen Sie bei den technischen Informationen (Kapitel 17) nach, um einen genauen Überblick über die Unterschiede zwischen den Versionen zu erhalten. Befehle, die sich auf optionale Funktionen beziehen, sind im "Lighprodukt" nicht vorhanden. In Unterlagen und Produkt können ohne vorherige Angabe Änderungen auftreten.**
- **Zu diesem Produkt gehört Software, die Eigentum von iSocket Systems ist. Sie als Endbenutzer erhalten eine nicht exklusive Lizenz, die Software nur in Kombination mit dem Gerät, auf dem sie installiert ist und mit dem sie geliefert wird, zu nutzen. Die Lizenz ist nicht übertragbar und Sie sind nicht berechtigt, Sublizenzen zu erteilen.**
- **Ihr iSocket verfügt über eine einzigartige Funktion "iSocket Online 24/7", die das Gerät wieder online stellt, selbst wenn es eine Unterbrechung im GSM-Netzwerk gab. Für eine effiziente Funktionalität benötigt das Gerät trotzdem ein starkes GSM Signal, welches über die integrierte Antenne empfangen wird. Bevor Sie das Gerät benutzen, sollten Sie sich daher über eine starke GSM-Netzwerkverbindung vergewissern. Achten Sie darauf, dass sich keine Metalle oder andere leitfähige Produkte in der Nähe des iSockets befinden, da sie das Signal verringern können. Das Produkt ist ausschließlich für den häuslichen- sowie den Bürogebrauch erstellt worden.**
- **Die unterschiedlichen Benachrichtigungen, die das iSocket sendet (z.B. Netzausfall, Netzwiedererkennung, Temperaturanstieg, Temperaturabfall, Sensor auslösen, etc.), beziehen sich auf die korrekte Eingabe der Mobilfunk-Nummern für die Benachrichtigung über das Mobiltelefon. Bitte folgen Sie dazu der Anleitung in Kapitel 7.3, dort finden Sie eine Einführung zu dem Befehl ALERTNUMBER, die es Ihnen ermöglicht, diese Nummern zu konfigurieren.**
- **Das Modell 707 nutzt eine Lithium Ionen Batterie und darf NUR in dem angegebenen Temperaturbereich genutzt werden! Bitte lesen Sie sich die technischen Hinweise (Kapitel 17) für detaillierte Informationen über die Betriebsbedingungen sorgfältig durch und informieren Sie sich auch sorgfältig über die Sicherheitshinweise (Kapitel 2).**
- **Wenn Sie die iSocket-Funktion zur Stromversorgungsbenachrichtigung verwenden wollen, schließen Sie das Gerät vor der Benutzung für 20 Stunden an die Stromversorgung an. Dies wird den eingebauten Akku aufladen.**
- **Wenn Sie eine Prepaid-Karte verwenden wollen, kann es sein, dass diese zuvor bei Ihrem Netzbetreiber aktiviert werden muss. Weitere Informationen dazu finden Sie auf www.isocketsystems.com/prepaid/**

# <span id="page-2-0"></span>**Inhalt**

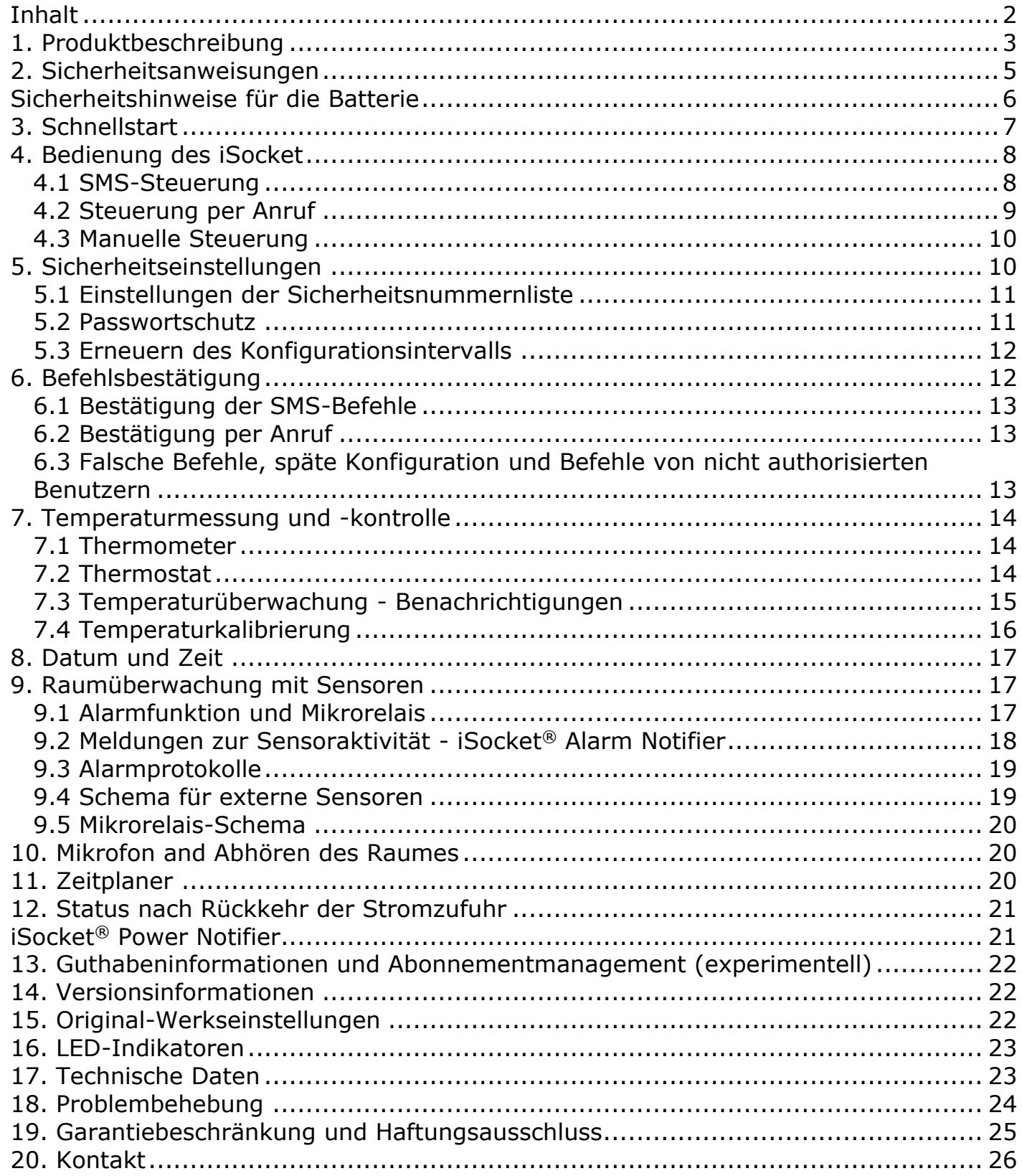

# <span id="page-3-0"></span>**1. Produktbeschreibung**

Die intelligenten iSocket®-Geräte sind zur Fernsteuerung von Elektrogeräten entwickelt. iSocket® kann auch zur Geschäftsüberwachung genutzt werden (Sicherheitsüberwachung, Temperaturkontrolle, etc.) und liefert Informationen zum Zustand Ihrer Räumlichkeiten über das mobile Netzwerk.

Der Smart Socket iSocket GSM 706/707 ist für das ferngesteuerte Umschalten von angeschlossenen Elektrogeräten entwickelt und verfügt über einige zusätzliche Features. Dieser Smart Socket kann unter Verwendung des GSM-Netzwerks über ein gewöhnliches Handy mit SMS-Befehlen gesteuert werden.

Einige Operationen können auch per Anruf aktiviert werden. SIM-Karten vieler GSM-Anbieter inklusive Prepaidkarten können im iSocket GSM 706/707 installiert werden.

Mithilfe des eingebauten Thermometers kann iSocket GSM 706/707 auch als Thermostat dienen, der das Ein- und Ausschalten von Geräten gemäß Ihrer Einstellungen regelt. iSocket GSM 706 sendet Informationen über die Raumtemperatur an Ihr Telefon. An einen speziellen Anschluss können verschiedene Sensoren angeschlossen werden. Nach Aktivierung wird eine Benachrichtigung gesendet. Dies können zum Beispiel Bewegungssensoren, Türöffnungssensoren, Feuermelder, Gaslecksensoren u.a. sein. Über ein eingebautes Mikrofon erlaubt der iSocket Ihnen, zu hören, was im Raum vor sich geht. An einen speziellen Output können Sie Niederspannungsgeräte, wie Alarmanlagen, anschließen. Achtung! In diesem Absatz erwähnte Funktionen sind nicht in den "Lightversionen" verfügbar.

Folgende Anwendungsmöglichkeiten des iSocket GSM 706/707 sind zu erwähnen:

- Fernschaltung von Neustarts des Computers oder Servers
- Fernschaltung Klimaregelung und Temperaturbenachrichtigung eines Sommerhauses
- Eine Kaffeemaschine per SMS benachrichtigen, sodass bei Ankunft der Kaffee bereits fertig ist
- Alarm bei Einbruch, Ein- und Auschalten von Licht und Alarm.
- "Funküberwachung" Fernüberwachung von Bewegung und Geräuschen in einem Raum bei Abwesenheit.
- Und vieles mehr!

Bitte beachten Sie, dass der iSocket GSM 706/707 nur in geschlossenen Räumen genutzt werden kann.

Bitte beachten Sie, dass das Abhören von Räumen nicht für illegale Zwecke verwendet werden darf! Mehr Informationen über die Mikrofonfunktion finden Sie in Kapitel 10.

Für weitere Informationen über die technischen Eigenschaften des iSocket GSM 706/707 schlagen Sie in Kapitel 15 nach und besuchen Sie unsere Website www.isocket.de.

Werden Sie registrierter Benutzer, um Neuigkeiten zum iSocket GSM 706 und weitere Updates zu erhalten. Die Entwicklung weiterer Geräte ist in Planung!

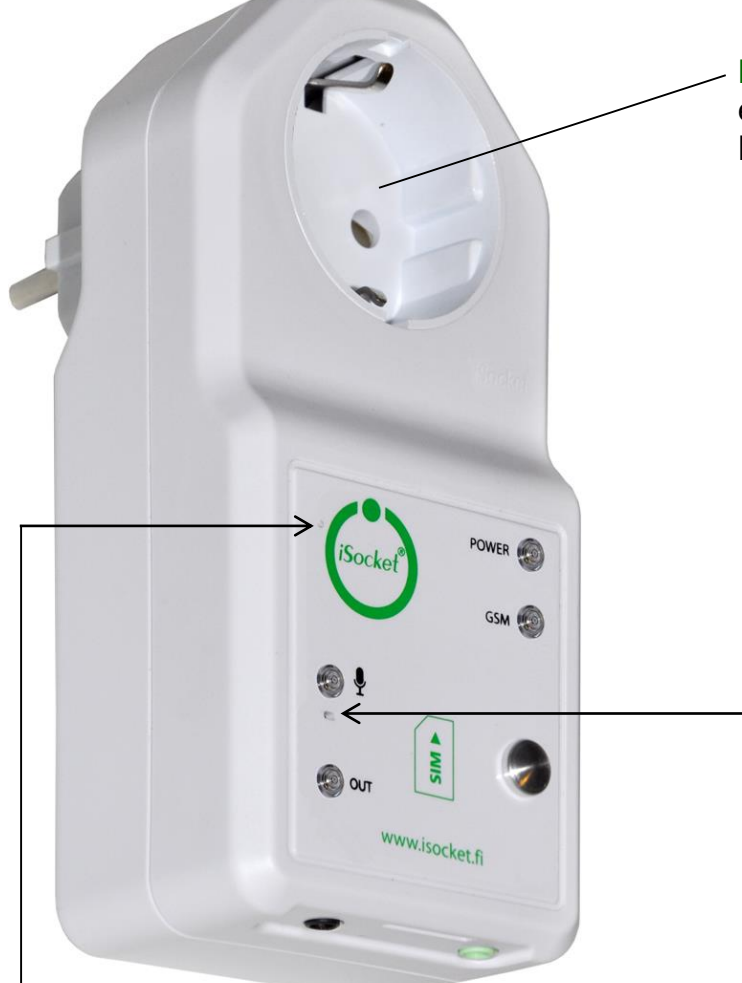

**Verborgener Taster:** wird verwendet, um den Hauptstecker manuell ein- und auszuschalten (Kapitel 4.3) oder das Gerät zu resetten (Kapitel 15).

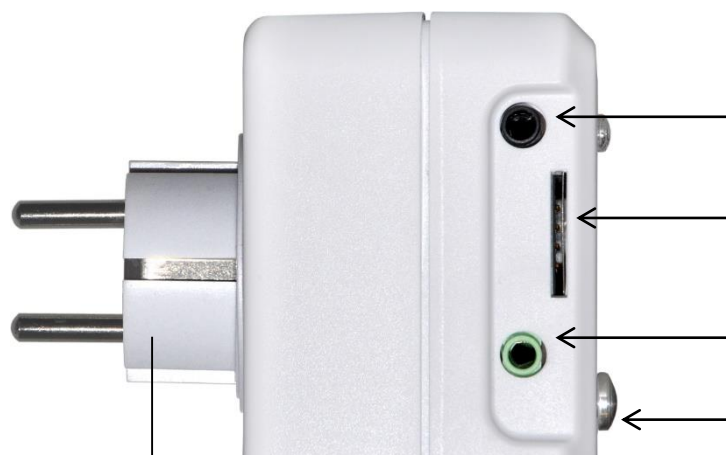

Stecker zum Anschluss des iSocket GSM 706 an der Wandsteckdose, um das Gerät und angeschlossene Geräte mit Strom zu versorgen.

**Hauptstecker:** Stecker zum Anschluss externer Geräte, die ferngesteuert werden können.

### **POWER**

Indikator für Stromzufuhr aus dem Stromnetz.

#### **GSM**

Statusanzeige für das GSM-Netzwerk.

#### **MIKROFON**

Zeigt an, ob das Mikrofon aktiv ist.

#### **OUT**

Indikator für die Ausgangsleistung der Hauptsteckdose

Zusätzliche Informationen zu den Indikatoren finden Sie in Kapitel 16.

**Eingebautes Mikrofon** (Kapitel 10) **(nicht im "Lightmodell" verfügbar)**

**Sensoreneingang** (Kapitel 9) **(nicht im "Lightmodell" verfügbar)**

# **Steckplatz für die SIM-card**

**Mikrorelais** (Kapitel 9) **(nicht im "Lightmodell" verfügbar)**

### **Temperatursensor** (Kapitel 7) **(nicht im "Lightmodell" verfügbar)**

Der Temperatursensor befindet sich innerhalb der Einheit und ist für genauere Messung durch Metallteile mit der Außenhülle verbunden. Der Sensor misst die Temperatur und sendet sie auf Befehl per SMS. Die Hauptsteckdose kann im Thermostatmodus von diesem Sensor gesteuert werden. Siehe Kapitel 7.

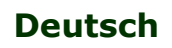

# <span id="page-5-0"></span>**2. Sicherheitsanweisungen**

Dieses Gerät entspricht in puncto Sicherheit gültigen technologischen Standards. Nichtsdestotrotz sehen wir uns als Hersteller in der Verantwortung, Sie auf die folgenden Sicherheitshinweise aufmerksam zu machen. Um sicherzustellen, dass Sie jahrelang Freude an Ihrem iSocket haben und um Ihren Garantieanspruch zu wahren, beachten Sie bitte folgendes:

- Führen Sie Reparaturen nie selbst aus! Das Gerät besitzt keine zu wartenden Teile im Inneren des Geräts.
- Die Betriebsspannung des Geräts und die Netzspannung, sowie die Art der Spannung müssen übereinstimmen (siehe Typenschild auf der Rückseite des Gerätes).
- Nur in eine korrekt installierte, geerdete Steckdose einstecken.
- Stellen Sie sicher, dass das Gerät für Wartungsarbeiten und für das Trennen vom Stromnetz im Notfall leicht zugänglich ist.
- Geräte nicht hintereinander stecken!
- Dieses Gerät ist nicht für die Steuerung/Schaltung von Geräten gedacht, die ohne Stecker direkt an das Stromnetz angeschlossen werden. Geräte die an iSocket angeschlossen werden, müssen ein Kabel und einen passenden Stecker besitzen.
- Einige Geräte besitzen einen Schalter, um Sie in einen Zustand zu versetzen, der das Trennen der Stromversorgung erlaubt (z.B. Beamer). Benutzen Sie iSocket nicht mit solchen Geräten, da iSocket diesen Schalter nicht betätigen kann, sondern das Gerät direkt vom Stromnetz trennen würde, was das Gerät beschädigen kann.
- Schließen Sie keine Geräte mit beschädigtem Stecker an! Schließen Sie an den iSocket keine Geräte an, die nicht unbeaufsichtigt betrieben werden dürfen (z.B. einige Heizungsarten, etc.)!
- Überschreiten Sie nicht die Leistungsgrenze oder andere, in den technischen Spezifikationen beschriebenen, elektrischen Parameter. Überprüfen Sie die Leistungsaufnahme und die Versorgungsspannung des angeschlossenen Geräts!
- Das Gerät ist ausschließlich für den privaten, häuslichen, nicht-kommerziellen Gebrauch bestimmt. Nicht in Bereichen mit möglichen Notfallsituationen anwenden: Militär, Krankenhäuser, etc.!
- Dieses Produkt ist nicht zur sicheren Trennung des gesteuerten Gerätes vom Stromnetz gedacht; es ist nicht mit einem Fehlerstromschutzschalter (FI-Schalter) ausgestattet (RCD). Stellen Sie sicher, dass Ihr heimisches Stromnetz den gültigen Sicherheitsstandards entspricht.
- Das Produkt wurde für den Gebrauch in geschlossenen, trockenen Räumen entwickelt. Nicht in feuchter oder chemisch-aggressiver Umgebung (beispielsweise im Badezimmer) verwenden! Es wurde auch nicht zum Einsatz in der Industrie mit aggressiven Umgebungsbedingungen konzipiert.
- Verwenden Sie das Produkt nicht, wenn das Gehäuse beschädigt ist!
- Schütteln Sie das Produkt nicht und lassen Sie es nicht herunterfallen, dies kann zu Schäden führen!
- Schützen Sie das Gerät vor direkter Sonneneinstrahlung!
- Halten Sie das Gerät von Kindern fern!
- Sperren Sie den Zugriff auf Verwaltung und Einstellungen für nicht autorisierte Nutzer (Kapitel 5).
- Lesen Sie die weiteren Sicherheitsinformationen in Kapitel 19.

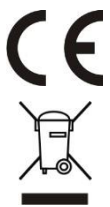

Hiermit erklärt iSocket Systems, dass der Smart Power Socket die grundlegenden Anforderungen und übrigen einschlägigen Bestimmungen der Richtlinie 1999/5/EG erfüllt. Konformitätserklärung: https://www.isocketsystems.com/docs/

Wenn dieses Produkt sein Lebenszeitende erreicht hat, muss es in Übereinstimmung mit den gültigen Richtlinien Ihres Landes über spezialisierte Entsorgungsbetriebe entsorgt werden.

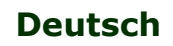

# <span id="page-6-0"></span>**Sicherheitshinweise für die Batterie**

Die Modelle 707 verwenden eine Li-Ionen-Batterie, welche im Gerät installiert ist. Laut den Sicherheitshinweisen ist es streng verboten, die Batterie selbst auszutauschen – hierfür ist es erforderlich, dass ein autorisierter Fachmann kontaktiert wird. Diese Sicherheitshinweise beschreiben den Schutz der Geräte welche durch eine Li-Ionen-Batterie versorgt werden.

#### **Lesen Sie hierfür alle Informationen, Anweisungen und Sicherheitshinweise. Die Nichtbeachtung der Sicherheitshinweise und Anweisungen kann zu Bränden und / oder schweren Verletzungen führen.**

Wir legen viel Aufmerksamkeit auf die Entwicklung und Produktion jeder Batterie, um sicherzustellen, dass wir Ihnen Batterien liefern, die eine maximale Haltbarkeit und Sicherheit bieten. Trotz aller Vorsichtsmaßnahmen ist beim Umgang mit Batterie- betriebenen Geräten immer Vorsicht geboten. Studien haben gezeigt, dass eine falsche Anwendung und unsachgemäßer Umgang sowie falsche Pflege die Hauptursache für Schäden an Geräten sind, welche dann durch Batterien verursacht werden. Die folgenden Punkte müssen jederzeit beachtet werden um einen sicheren Gebrauch zu gewährleisten:

- Werfen Sie niemals den Akku und/ oder das Gerät mit Batterie in ein offenes Feuer. Es besteht die Gefahr einer Explosion!
- Immer den Lagerungsbedingungen entsprechend aufbewahren (siehe Kapitel 17)! Legen Sie das Gerät mit der Batterie niemals an Orte, wo die Temperatur außerhalb der genannten sicheren Umgebungstemperaturen liegt oder erreichen kann. Insbesondere dürfen Sie das Gerät nicht in einem Auto, das in der Sonne geparkt ist, aufbewahren.
- Wenn die Batterie eine Überlastung und / oder Überhitzung erleidet, wird die automatische "cut-off Funktion" eingeschaltet, welche das Laden / Entladen aus Sicherheitsgründen unterbricht. Wenn dies geschieht, ist das Gerät nicht in der Lage den Stromausfall-Alarm auszulösen. Bei einem Betrieb des Akku bei Temperaturen außerhalb der in der technischen Information genannten (Kapitel 17), führt es dazu, dass chemische Schäden oder ein Brand verursacht und ausgelöst werden können.
- Im Falle einer falschen Verwendung kann Flüssigkeit aus der Batterie austreten. Vermeiden Sie jeglichen Kontakt mit dieser Flüssigkeit. Sollten Sie mit dieser versehentlich in Kontakt geraten, spülen Sie die betroffene Stelle gründlich mit Wasser ab. Bei einem Kontakt der Flüssigkeit mit Ihren Augen, holen Sie sofort ärztlichen Rat ein. Schalten Sie das Gerät sofort aus, wenn Flüssigkeit austreten sollte!
- Li-Ionen-Batterien unterliegen einer natürlichen Alterung. Die Batterie muss unbedingt ersetzt werden, wenn die Kapazität unter 80% liegt. Eine geschwächte Batterie ist nicht mehr in der Lage die hohen Leistungsanforderungen zu erfüllen und stellt daher ein hohes Sicherheitsrisiko da.
- Tiefentladungen schaden der Batterie. Die häufigste Ursache für Tiefentladungen sind längere Lagerungen ohne Gerätenutzung oder die Nichtnutzung eines teilweise entladenen Akkus. Vermeiden Sie daher unbedingt das längere Lagern eines Gerätes ohne Verwendung und Inbetriebnahme. Verwenden Sie niemals ein Akku betriebenes Gerät, wenn Sie vermuten oder wissen, dass dieses länger als 12 Monate nicht aufgeladen oder verwendet wurde. Es besteht eine hohe Wahrscheinlichkeit, dass der Akku bereits gefährliche Schäden erlitten hat wie bspw. eine Tiefentladung.

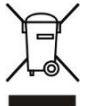

Akkus enthalten Materialien, die potentiell schädlich für die Umwelt sind. Batterien dürfen nicht mit dem normalen Hausmüll entsorgt werden. Entsorgen Sie daher stets Batterien bei Ihrer örtlichen Sammelstelle.

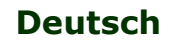

# <span id="page-7-0"></span>**3. Schnellstart**

Das iSocket GSM 706/707 in Betrieb zu nehmen ist sehr einfach. Sie benötigen eine SIM-Karte eines GSM-Anbieters. Wenn Sie noch keine SIM-Karte besitzen, kontaktieren Sie bitte den nächsten Laden eines Telefonanbieters. Prepaidkarten können ebenfalls genutzt werden.

**ACHTUNG!** Sie müssen die PIN-Code-Authorisierung der SIM-Karte ausschalten! Wenn Sie dies nicht tun, funktioniert der iSocket GSM 706/707 nicht. Die PIN-Authorisierung können Sie nur mithilfe eines Mobiltelefons ausschalten. Benutzen sie keine SIM-Karte, die Nachrichten enthält! Löschen Sie vor Gebrauch alle Nachrichten von der SIM-Karte.

Der Schnellstart besteht aus drei einfachen Schritten:

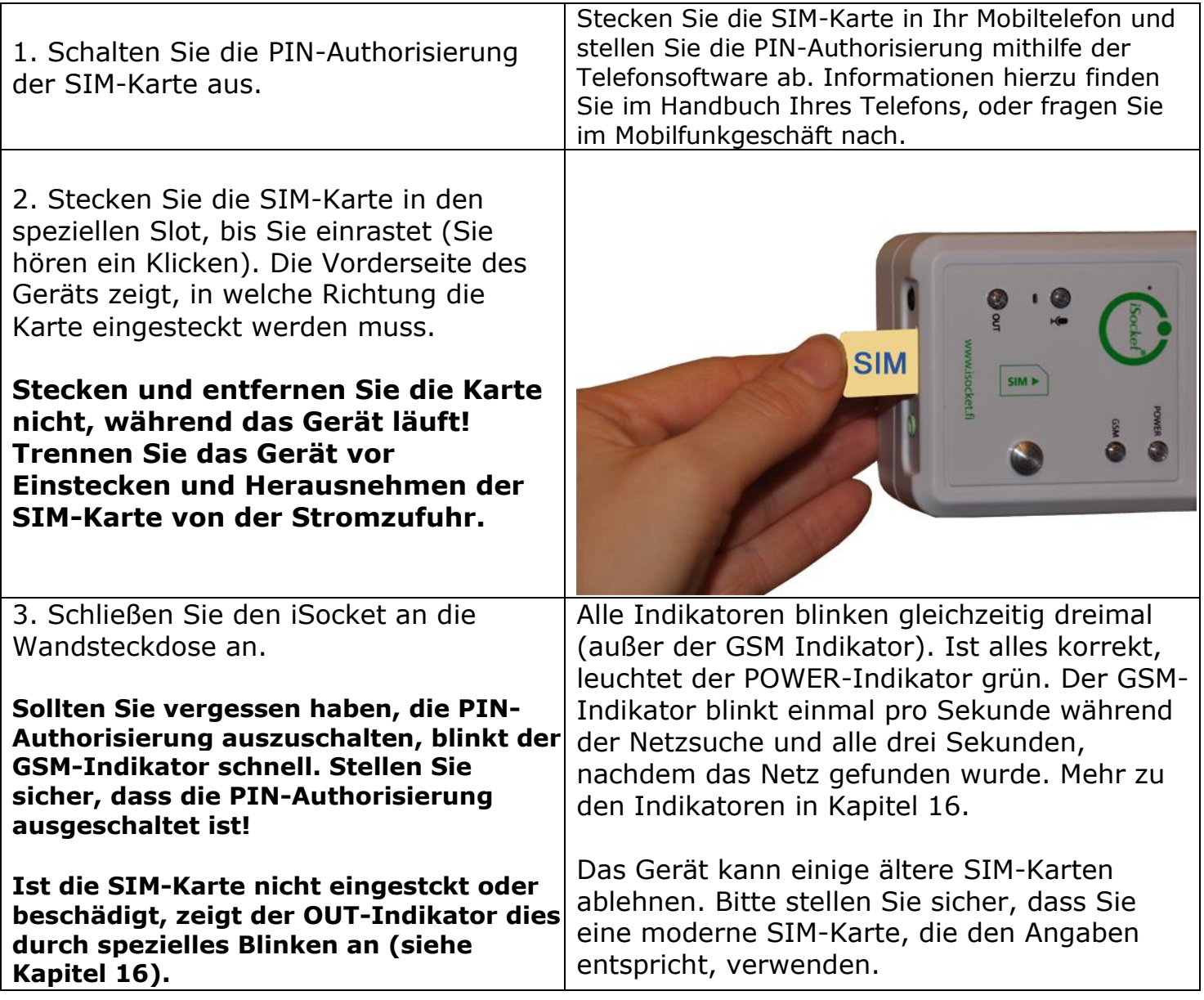

Nun ist das Gerät betriebsbereit! Dies können Sie einfach überprüfen. Schließen Sie ein Gerät an den iSocket an, zum Beispiel eine Tischlampe (vergessen Sie nicht, die Lampe einzuschalten). Senden Sie die Nachricht *ON* an die Nummer der SIM-Karte und Sie werden sehen, dass die Lampe eingeschaltet wird. Senden Sie die Nachricht *OFF* und die Lampe wird abgeschaltet.

# <span id="page-8-0"></span>**4. Bedienung des iSocket**

Sie können das Gerät per SMS-Kommandos, per Anruf oder manuell steuern. Die SMS-Steuerung liefert die besten Resultate.

# <span id="page-8-1"></span>4.1 SMS-Steuerung

Die Befehle werden in Form von SMS-Nachrichten an die Nummer der im iSocket verwendeten SIM-Karte geschickt. Die Nachrichten müssen der folgenden Syntax folgen:

### **BEFEHL** (zum Beispiel, **STATUS**).

Wurde ein Passwort eingestellt (siehe Kapitel 5), muss die folgende Form benutzt werden:

# **passwortBEFEHL** (zum Beispiel, **12345STATUS**),

hier ist *12345* das mit dem Befehl *PASSWORD=12345* eingestellte Passwort (mehr Details in Kapitel 5).

Es gibt drei Arten von Befehlen:

#### **Einstellungsbefehle** (in den Tabellen blau hervorgehoben und mit "*30min*" markiert)

 Erlaubt die Einstellung der Parameter und Funktionen des iSocket. Die Einstellung kann nur 30 Minuten nach Einschalten des Geräts oder Empfang des letzten Einstellungsbefehls ausgeführt werden. Versuchen Sie, das Gerät nach mehr als 30 min einzustellen, erhalten Sie die Nachricht "*command – Time for configuration is expired (30min)* " (nur bei ERROR=ON – siehe Kapiel 6). Damit Sie dieses Zeitlimit nicht vergessen, sind die Einstellungsbefehle in der Spalte "Typ" der Tabellen mit "30min" gekennzeichnet. Die Einstellungen werden auf einem nicht veränderbaren Speicher gesichert und bleiben auch beim Trennen von der Stromzufuhr erhalten.

#### **Informationsbefehle** (in den Tabellen als "*Inf"* markiert)

 Diese Befehle haben am Ende ein Fragezeichen (*BEFEHL?*). Es handelt sich um Informationsbefehle. Als Antwort erhalten Sie den derzeitigen Wert des Parameters, der dem Namen des Befehls entspricht. Mit diesen Befehlen werden keine Einstellungen vorgenommen, sondern nur Werte abgerufen. Diese Befehle sind jederzeit verfügbar. Sie können die Möglichkeit zum Reset des Konfigurationsintervalls einstellen (siehe Abschnitt 5.3).

#### **Kontroll- und Steuerungsbefehle** (in den Tabellen mit "*Ctrl*" markiert)

Diese werden zur Steuerung des iSocket verwendet und können jederzeit benutzt werden.

Jeder Befehl hat einen Standardwert. Dies ist der vom Werk aus installierte Wert (siehe Kapitel 15 für Details). Das Gerät achtet nicht auf Groß- und Kleinschreibung. Sie erhalten nach Senden eines Befehls eine Antwort, diese kann nach Wunsch allerdings deaktiviert werden (siehe Kapitel 6).

Hat ein Einstellungsbefehl mehrere Werte, werden all diese Werte als Anwort auf den Informationsbefehl, auf den sich diese Einstellung bezieht, ausgegeben. Die Werte sind durch Kommata abgetrennt und der momentan aktive Wert ist in Klammern angegeben. Wenn Sie beispielsweise den Befehl "BEFEHL?" senden, erhalten Sie als Antwort "BEFEHL=OFF,(ON)". Dies bedeutet, dass der derzeitige Wert "ON" ist und "OFF" ein weiterer möglicher Wert dieses Befehls ist. Diese Methode wurde zur einfacheren Bedienbarkeit entworfen – so müssen Sie nicht jedes Mal, um alle möglichen Werte zu sehen, auf das Handbuch zurückgreifen, da diese bereits in der Antwort angegeben sind. Der erste angegebene Wert ist der Werksstandardwert (siehe Kapitel 15).

Enthält der Befehl einen Fehler oder wurde ein falscher Befehl gesendet, erhalten Sie die Mitteilung "befehl – Error!" (Nur bei ERROR=ON – siehe Kapitel 6) Wenn ein aus mehr als 30 Zeichen bestehender Befehl gesendet wurde, wird er ohne Benachrichtigung gelöscht.

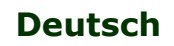

**ACHTUNG!** Einstellungsbefehle werden aus Sicherheitsgründen nur während der ersten 30 Minuten, nachdem das Gerät eingeschaltet wurde, angenommen. Wenn sie neue Einstellungen vornehmen wollen, müssen Sie das Gerät vom Stromnetz trennen und danach erneut einschalten. Sie können auch die Möglichkeit zum Reset des Konfigurationsintervalls einstellen (siehe Abschnitt 5.3).

Die folgende Tabelle zeigt eine Liste der einfachen Steuerungs- und Einstellungsbefehle. Die tatsächliche Antwort kann sich je nach Befehl, von den in der Tabelle angegebenen, unterscheiden.

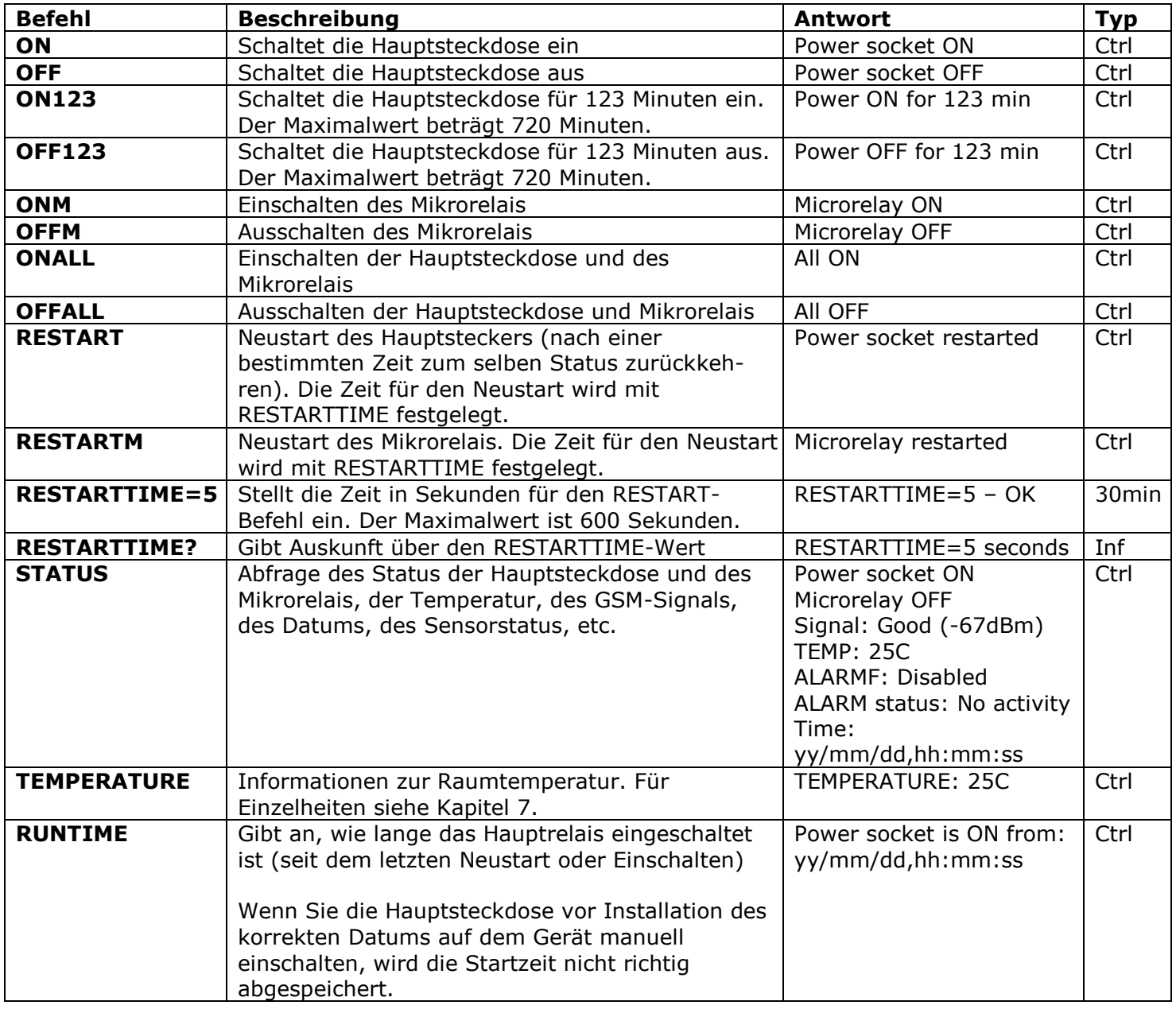

# <span id="page-9-0"></span>4.2 Steuerung per Anruf

Die Hauptsteckdose für externes Equipment kann auch per Anruf von einem Mobiltelefon oder Festnetzanschluss gesteuert werden. Sie können zum Beispiel die Nummer der SIM-Karte anrufen und das angeschlossene Gerät (z.B. ein Computer) wird neu gestartet. Nach einem Anruf an den iSocket wird die Aktion sofort ausgeführt, muss aber voreingestellt werden. Es gibt keine Aktion als Standardeinstellung. Bedenken Sie, dass Sie aktive Aktionen nicht einstellen können, wenn die Sicherheitsnummernliste (Kapitel 5.1) nicht

konfiguriert wurde. Der Grund hierfür ist, dass der Passwortschutz für Anrufe nicht zur Verfügung steht und von jedem Telefon aus die Nummer der SIM-Karte angerufen werden kann, wenn keine Sicherheitsnummernliste dies verhindert, was zu unerwünschtem Neutstart oder Aktivierung des Mikrofons führen kann. Wenn Sie also den Schutz durch die Sicherheitsnummernliste abschalten, erhält die Option RING automatisch den Wert "NOACTION".

Als Antwort auf den Anruf erhalten sie nach Ausführen der Aktion eine Nachricht vom Gerät, diese können Sie als Anruf anstelle von SMS einstellen. Mehr hierzu in Kapitel 6.2. Die folgende Tabelle zeigt, welche Aktionen voreingestellt werden können.

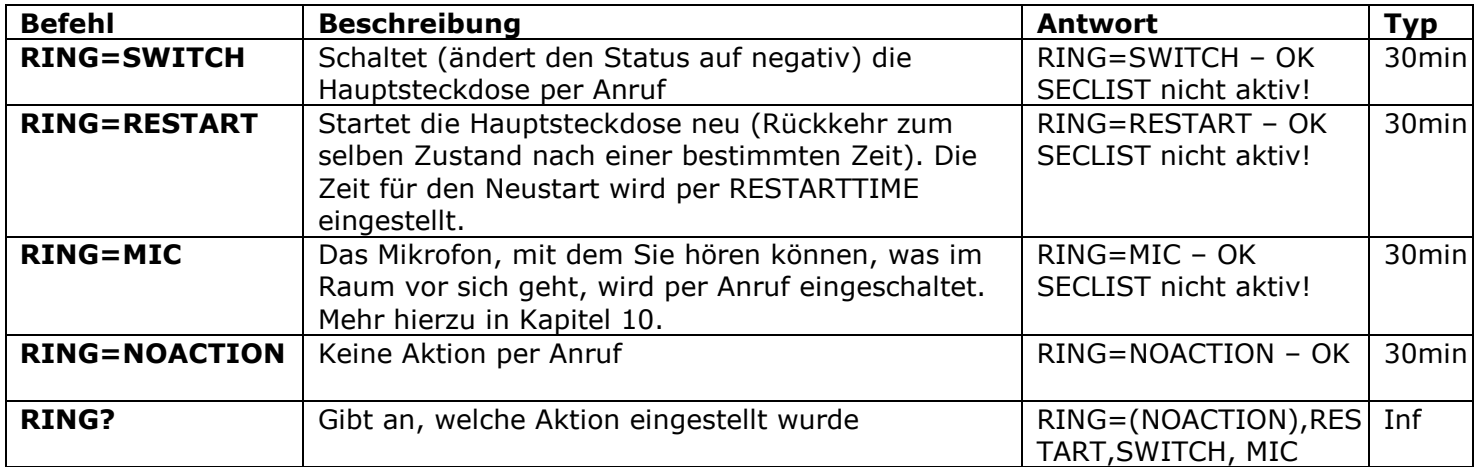

# <span id="page-10-0"></span>4.3 Manuelle Steuerung

Nur die Hauptsteckdose kann manuell bedient werden. Sie können sie über den verborgenen Taster durch das kleine Loch auf der Vorderseite des Gerätes neben dem Logo ein- und ausschalten. Der Taster wird mit einem geeigneten, dünnen mechanischen Werkzeug betätigt (Büroklammer). Durch Tastendruck wird die Hauptsteckdose auf den negativen Wert gesetzt. Wurde sie also ausgeschaltet, wird sie eingeschaltet und umgekehrt.

# <span id="page-10-1"></span>**5. Sicherheitseinstellungen**

Sperren Sie den Zugang zur Steuerung des iSocket für nicht authorisierte Benutzer! **Wenn keine Sicherheitseinstellungen vorgenommen wurden, kann jeder, der die Nummer der verwendeten SIM-Karte kennt, das Gerät steuern. Dies ist nicht ratsam!** Das Gerät verwendet zwei Methoden zum Verhindern eines nicht authorisierten Zugriffs:

- Nur authorisierte Telefonnummern zulassen
- Verifizierung durch Passwort

Beide Methoden können unabhängig voneinander oder gemeinsam verwendet werden. Durch die erste Methode ignoriert das Gerät Anrufe und SMS von Nummern, die sich nicht auf der Sicherheitsnummernliste befinden. Die Liste fasst bis zu 10 Nummern. Die zweite Methode besteht in der Benutzung eines fünfstelligen, individuellen Passworts. Dieses Passwort muss wie folgt ohne Leerzeichen oder sonstige Sonderzeichen direkt vor dem Befehl eingegeben werden:

#### **passwortBEFEHL** (zum Beispiel, **12abcSTATUS**),

hier ist *12abc* das mit dem Befehl *PASSWORD=12abc* festgelegte Passwort (weiteres unten).

# <span id="page-11-0"></span>5.1 Einstellungen der Sicherheitsnummernliste

Die Sicherheitsnummernliste erlaubt die Einstellung von 10 Telefonnummern mit bis zu 15 Stellen pro Nummer. Nachfolgend eine Tabelle mit Befehlen zur Aktivierung der Liste und zum Hinzufügen von Nummern. In der Standardeinstellung ist sie deaktiviert und enthält keine Nummern.

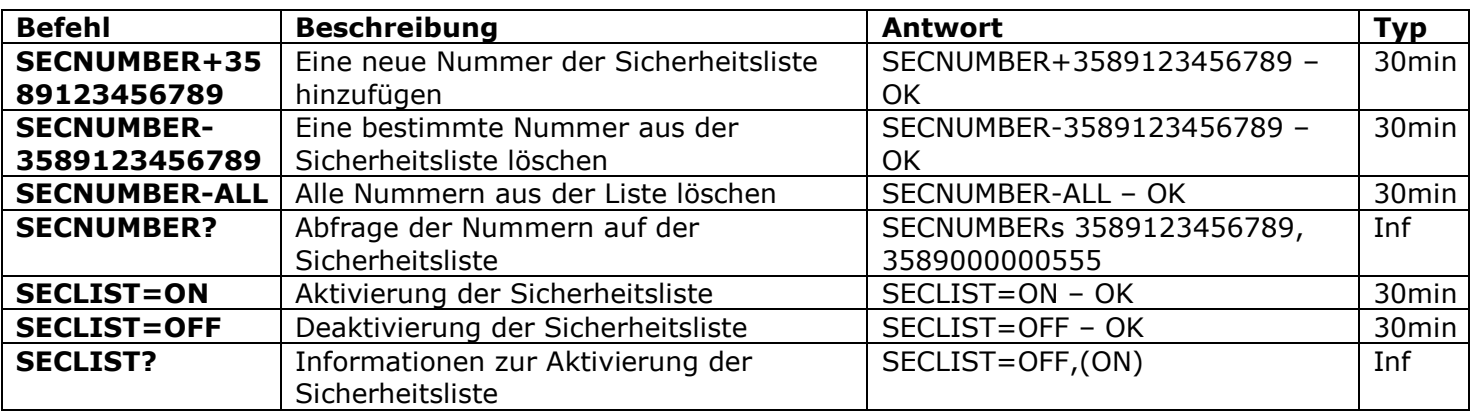

Telefonnummern müssen normalerweise im internationalen Format ohne Leerzeichen und Bindestriche angegeben werden. Hier zwei Beispiele zum Hinzufügen und Löschen der Nummer *+358-(0)9-123456789*.

**SECNUMBER+3589123456789** – Beispiel zum Hinzufügen der Nummer **SECNUMBER-3589123456789** – Beispiel zum Löschen der Nummer

*358* ist hier der Ländercode für Finnland, *(0)9* der Städtecode für Helsinki, *123456789* die eigentliche Nummer.

**ACHTUNG!** Es wurde festgestellt, dass einige Betreiber bei der SMS-Übertragung die internationale Nummer angeben (in unserem Beispiel *3589123456789*), während bei einem Anruf das örtliche Format verwendet wird (in unserem Beispiel ist dies *123456789*). Wenn in Ihrem Netzwerk solche Fälle auftreten, müssen Sie **beide Nummern** zur Liste hinzufügen! Sie müssen also zusätzlich zur internationalen Nummer die örtliche mit dem Befehl *SECNUMBER+123456789* hinzufügen.

Wenn Sie der Liste eine Nummer hinzufügen, diese aber deaktiviert ist, ist auch der Schutz ausgeschaltet. Vergessen Sie deshalb nicht, nach dem Hinzufügen von Nummern mit dem Befehl SECLIST=ON die Sicherheitsliste zu aktiveren. Wenn Sie über den Befehl SECNUMBER-ALL alle Nummern aus der Liste gelöscht haben, wird der Schutz automatisch deaktiviert (der aktive Wert wird SECLIST=OFF)

Stellen Sie sicher, dass bei keiner der aufgelisteten Nummern die Nummernunterdrückung aktiviert ist. Alle Nummern, die das Gerät nicht erkennt, werden als nicht authorisiert angesehen. Wir empfehlen, die Sicherheitsnummernliste immer, auch bei aktivem Passwortschutz, zu verwenden. Kapitel 6.3 gibt weitere Gründe für diese Option an.

# <span id="page-11-1"></span>5.2 Passwortschutz

Die folgende Tabelle zeigt, wie Sie ein Passwort für den Zugriff auf die Steuerung festlegen. Das Passwort muss aus 5 Zeichen bestehen. Nutzen Sie keine einfachen

Zahlenkombinationen als Passwort! Passwörter wie 12345, 11111, abcde o.ä. sind nicht sicher! **ACHTUNG!** Vergessen Sie nicht, vor dem Befehl PASSWORD=X das alte Passwort einzugeben, wenn Sie Ihr Passwort entfernen oder ändern wollen.

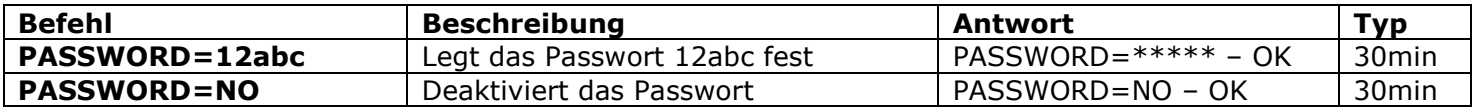

### <span id="page-12-0"></span>5.3 Erneuern des Konfigurationsintervalls

- Wenn Sie sich ständig weit weg vom Gerät aufhalten und eine Neueinstellung vornehmen möchten, die Konfigurationszeit aber schon abgelaufen ist, können Sie das Konfigurationsintervall erneuern. Hierdurch erhalten Sie noch einmal ein 30-minütiges Zeitfenster für Einstellungen. Da das Ablaufen des Zeitlimits ein zusätzliches Sicherheitsfeature darstellt, sollte der Reset des Limits durch ein Passwort geschützt und vorher eingestellt werden. Wenn Sie dies nicht zuvor getan haben, können Sie die Einstellung nicht ferngesteuert vornehmen.
- Bitte beachten Sie folgendes: Um das Intervall zu resetten müssen Sie ein Passwort festlegen. Das Passwort kann nicht eingestellt werden, wenn kein anderer Schutz aktiviert ist (Abschnitte 5.1, 5.2). Sie erhalten die Nachricht "*No security setup!". Dementsprechend erlischt die Möglichkeit, das Intervall zu erneuern, wenn alle Sicherheitsfunktionen deaktiviert wurden* (*RENEWINTERVALPW=NO* wird der aktive Wert). Das Passwort zur Erneuerung des Intervalls besteht aus 9 Zeichen.

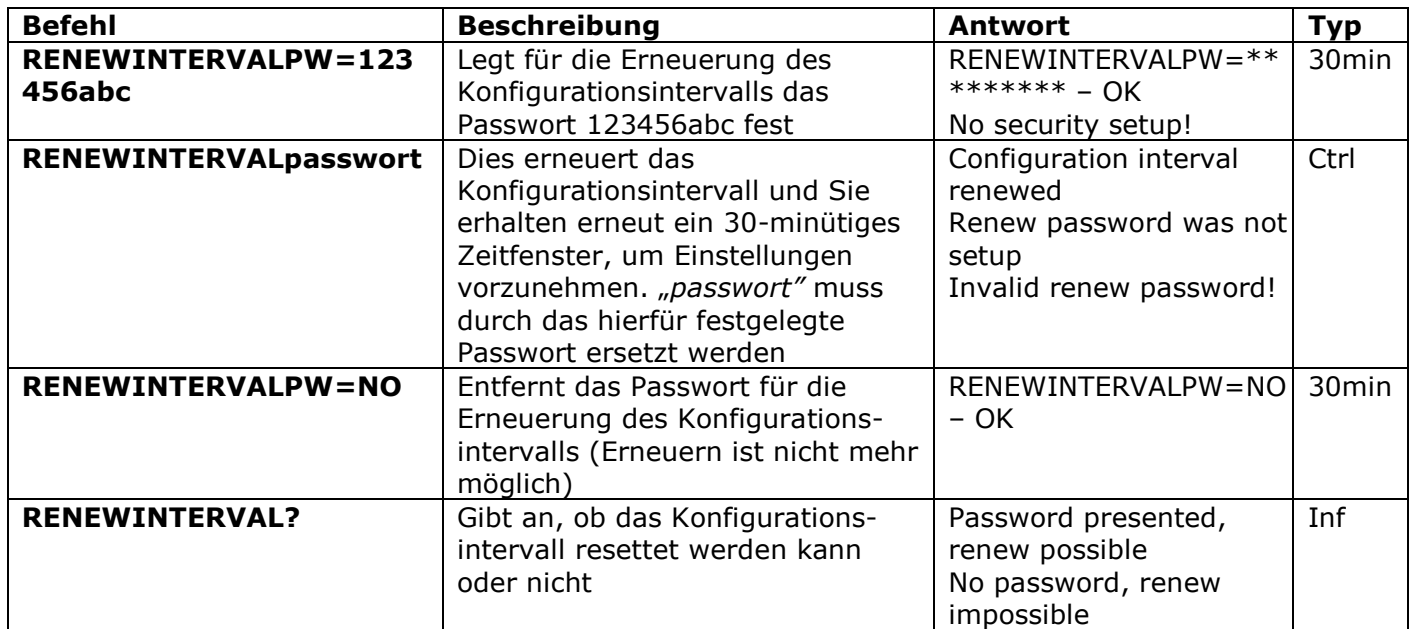

# <span id="page-12-1"></span>**6. Befehlsbestätigung**

Es ist wichtig sicherzustellen, dass Ihr Befehl erfolgreich ausgeführt wurde. Zu diesem Zweck haben wir Benachrichtigungen für jeden ausgeführten Befehl hinzugefügt. Wenn Sie Ausführungsbenachrichtigungen erhalten möchten, sollte die Nummernunterdrückung auf dem Telefon, von dem aus Sie Nachrichten oder Anrufe an iSocket senden, nicht aktiviert sein.

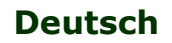

# <span id="page-13-0"></span>6.1 Bestätigung der SMS-Befehle

Wenn Sie diese Benachrichtigungen einschalten, werden Sie über die Ausführung jedes Befehls per SMS informiert. Dies ist die Standardeinstellung, aber Sie können die Benachrichtigungen abschalten, wenn Sie SIM-Karten-Guthaben sparen möchten.

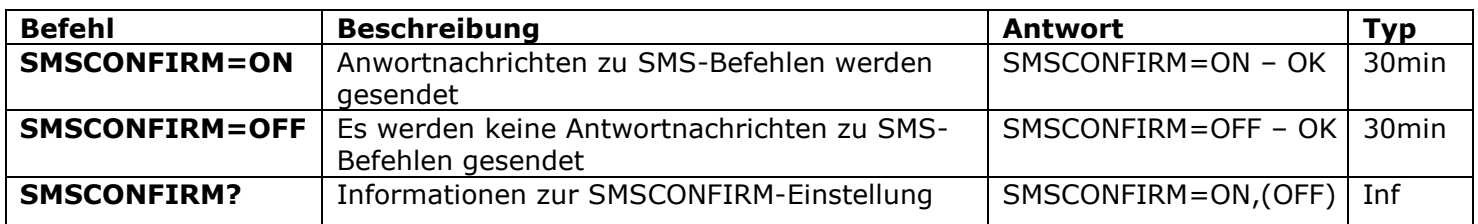

**Folgende Befehle sind aufgrund Ihrer Natur nicht von der SMSCONFIRM-Einstellung betroffen:** STATUS, TEMPERATURE, RUNTIME, SHOWALARMLOG, SALDO, HARDWARE, SERIALNUM, FIRMWARE, DATE und alle Informationsbefehle("Inf").

# <span id="page-13-1"></span>6.2 Bestätigung per Anruf

Falls das Gerät per Anruf gesteuert wird, wird ebenfalls eine Bestätigung per SMS versandt, aber Sie können es so einstellen, dass statt einer SMS ein Anruf eingeht. In diesem Fall ruft iSocket Ihr Telefon für etwa 10 Sekunden an und legt dann auf. Es wird also kein SMS-Guthaben gebraucht. Wenn Sie abnehmen, wird das Mikrofon aktiviert und Sie können hören, was im Raum vor sich geht (im "Lightmodell" nicht verfügbar). Sie können für die Anrufe auch jegliche Antwort deaktivieren.

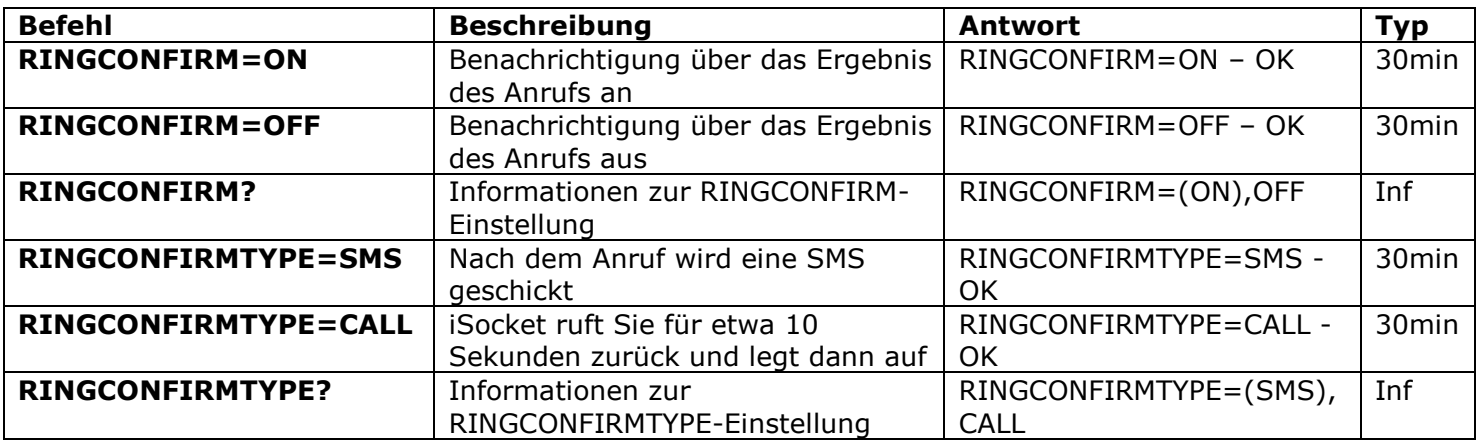

# <span id="page-13-2"></span>6.3 Falsche Befehle, späte Konfiguration und Befehle von nicht authorisierten Benutzern

Wenn ein falscher Befehl an das Gerät gesendet wurde (zum Beispiel ein Tippfehler) erhalten Sie die Antwort "command – Error!". Wenn der Passwortschutz aktiv ist, Sie aber vergessen haben, es vor dem Befehl einzugeben, erhalten Sie die Antwort *"Invalid access password!"*. Wenn Sie versuchen, einen ungültigen Wert mit einem Einstellungsbefehl zu bestimmen, erhalten Sie die Meldung "Incorrect value!". Sie erhalten die Nachricht "Time *for configuration is expired (30 min)!"* wenn Sie nach Ende der Konfigurationszeit eine Einstellung vornehmen wollen (siehe Kapitel 4). Wenn ein unvorhergesehener Fehler bei der Ausführung des Befehls aufgetreten ist, erhalten Sie die Meldung *"Execute error!"*. Sie können alle oben genannten Fehlermeldungen mit dem Befehl *ERROR=OFF* ausschalten.

© Copyright iSocket Systems 2015 Alle Rechte vorbehalten. Version 1.1.2-DE **- 13 - Deutsch** Wenn die Sicherheitsliste aktiv ist (siehe Kapitel 5.1) und eine nicht authorisierte Nummer versucht, einen Befehl auszuführen, wird keine Benachrichtigung gesendet, es sei denn,

#### **www.isocket.de**

Sie aktivieren SMSCONFIRMUNAUTH=ON. Wenn Sie diesen Parameter auf den Wert "ON" stellen, erhalten nicht authorisierte Benutzer die Nachricht "*Access deny!*" als Antwort. **Wir empfehlen es nicht, den Wert auf "ON" zu setzen, da nicht authorisierte Benutzer, die die Telefonnummer der SIM-Karte kennen, mit diesen Nachrichten das Guthaben der Karte aufbrauchen können. Deshalb empfehlen wir sehr, den Schutz sowohl durch die Sicherheitsliste (Kapitel 5.1) als auch durch den Passwortschutz zu nutzen!** Dies liegt daran, dass ein ohne Passwort gesendeter Befehl für falsch erachtet wird und der nicht authorisierte Absender die Antwort *"command – Error!"* erhalten wird. Auch auf diese Weise kann das SIM-Karten-Guthaben aufgebraucht werden.

Sie können also mit dem Befehl *ERROR=OFF* sämtliche Meldungen über Fehler oder zu späte Einstellung für alle Absender abschalten. Als Standardeinstellung hat diese Option den Wert "ON", damit Sie während der Eingewöhnungszeit mit dem Gerät Meldungen über Fehler erhalten und sich nicht fragen müssen, warum das Gerät nicht reagiert. Wenn Sie mit dem Umgang des iSockets vertraut sind, können sie die Fehlermeldungen abschalten. Aber wir empfehlen sehr, die Liste der erlaubten Nummern einzustellen (Kapitel 5.1) und die Option *SMSCONFIRMUNAUTH*, die standardmäßig auf *OFF* steht, nicht zu ändern.

Die folgende Tabelle enthält alle Befehle, die sich auf diesen Abschnitt beziehen.

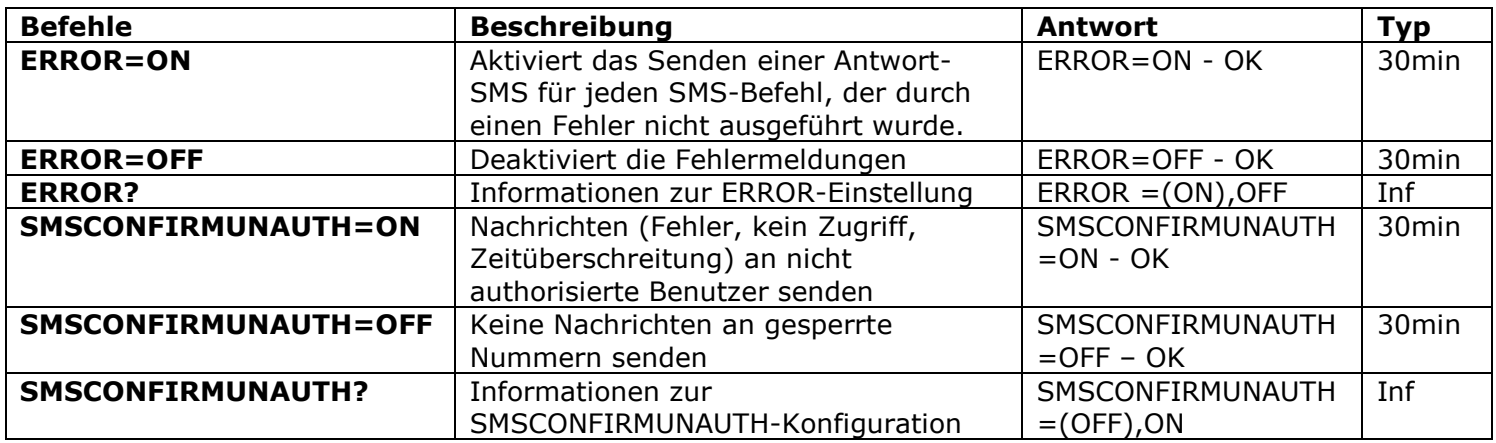

# <span id="page-14-0"></span>**7. Temperaturmessung und -kontrolle**

# **Die in diesem Kapitel beschriebenen Features sind im "Lightmodell" nicht verfügbar.**

### <span id="page-14-1"></span>7.1 Thermometer

iSocket GSM 706/707 verfügt über ein eingebautes Thermometer, das die Umgebungstemperatur misst und sie per SMS ausgibt. Temperaturinformationen sind ab der zehnten Minute, nachdem das Gerät eingeschaltet wurde, verfügbar.

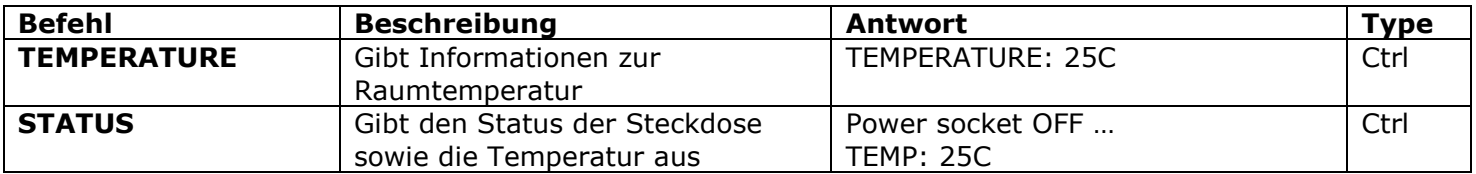

# <span id="page-14-2"></span>7.2 Thermostat

Das Gerät hat einen eingebauten Thermostat, der mit Heizungs- und Klimaanlagen funktioniert. Im neuen Modell ist die Steuerung über den Thermostat noch einfacher! Das Thermostatfeature erlaubt es Ihnen, die Hauptsteckdose abhängig von einer voreingestellten Ausschalttemperatur zu steuern. Der Thermostat ist ab der zehnten

Minute nach Einschalten verfügbar. Das Intervall der Temperaturmessung beträgt 1 Minute (für alle Modelle, die nach Juli 2012 hergestellt wurden). Ist der Thermostat aktiv, erfolgt die erste Messung 10 Minuten nach Einschalten. Wenn Sie den Thermostat nach Ablauf der ersten 10 Minuten nach dem Einschalten aktivieren, wird die erste Messung bereits fünf Minuten nach der Aktivierung vorgenommen.

Ein typisches Anwendungsbeispiel wäre das Einschalten der Heizung in einer Ferienwohnung, wenn die Temperatur unter 10°C fällt. Die folgenden Einstellungen müssen verwendet werden: *THERMOSTAT=HEATING, TEMPOFF=10, THERMOSTATON.* Mit dieser Einstellung hält der Thermostat die Temperatur um 10°C. Das bedeutet, dass die Hauptsteckdose abgeschaltet wird, sobald die Raumtemperatur 10°C erreicht. Beträgt die Raumtemperatur über 10°C, wird das Gerät nicht eingeschaltet bis die Temperatur unter diesen Wert sinkt.

Ein weiteres Beispiel ist das Einschalten der Klimaanlage, wenn die Temperatur auf über 22°C steigt (THERMOSTAT=COOLING, TEMPOFF=22, THERMOSTATON). Dies bedeutet, dass die Hauptsteckdose abgeschaltet wird, sobald der Raum auf unter 22°C gekühlt wurde. Beträgt die derzeitige Temperatur unter 22°C, wird das Gerät nicht eingeschaltet, bis dieser Wert überschritten wird.

Der Thermostat ist nur eine zusätzliche Besonderheit des iSocket GSM 706/707 und sollte nicht als Präzisionsinstrument angesehen werden. Die Genauigkeit des Thermostaten beträgt  $\pm$  2 $^{\circ}$ C.

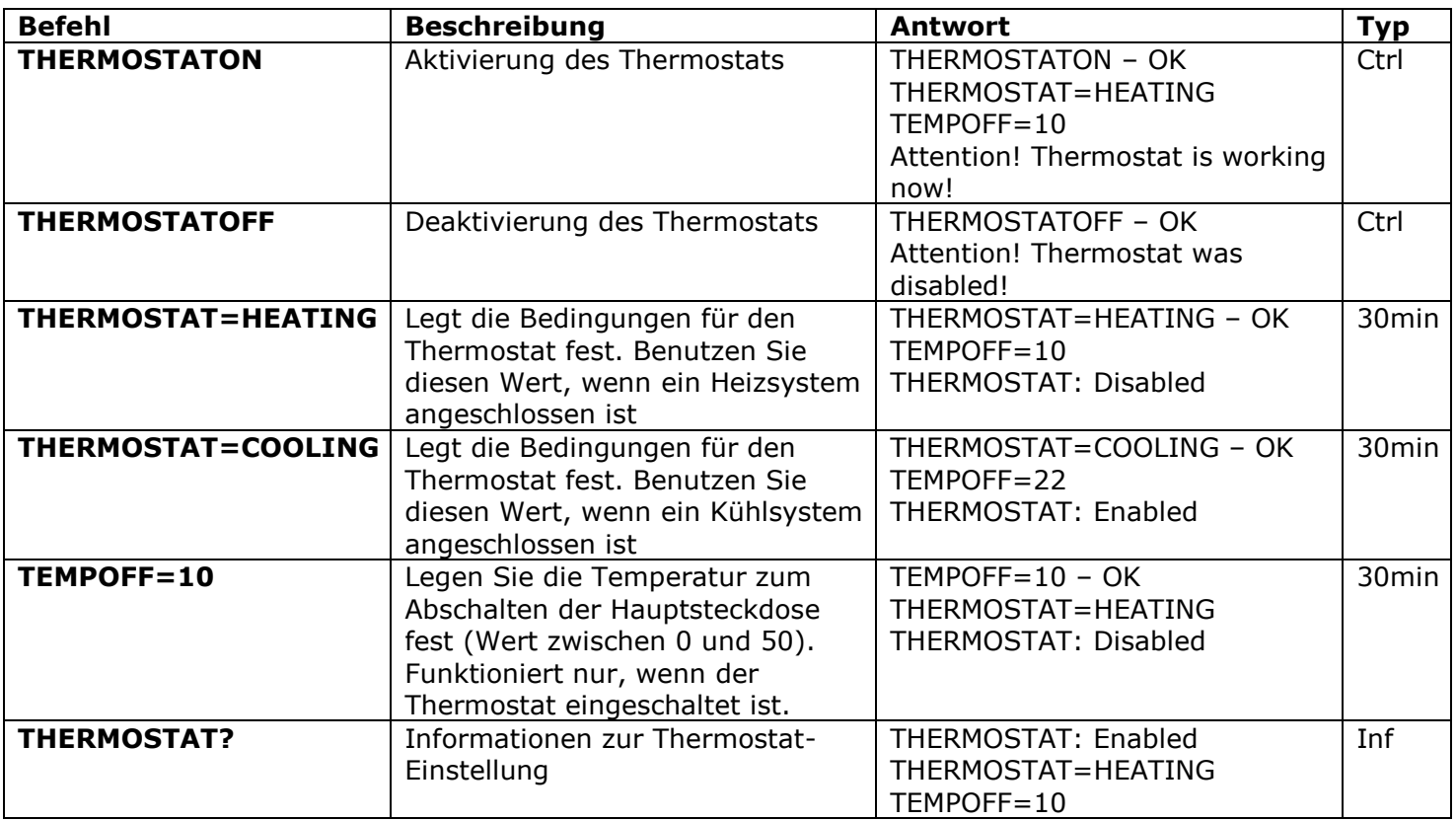

# <span id="page-15-0"></span>7.3 Temperaturüberwachung - Benachrichtigungen

Sie können bei Erreichen der Ausschalt-Temperatur (mit TEMPOFF=X festgelegt) eine Nachricht erhalten. Diese Funktion ist mit dem Thermostaten verknüpft, so dass sie nur funktioniert, wenn das Thermostat aktiviert ist. Bevor Sie solche Meldungen festlegen, müssen Sie hierfür mindestens eine Nummer eingestellt haben. Wenn Sie alle Nummern löschen, werden auch die Meldungen deaktiviert (THERMALERT=OFF ist dann der aktive Wert).

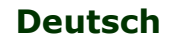

#### **iSocket® Temperature Notifier**

iSocket® Temperature Notifier – dies ist eine Funktion, welche Sie auf Ansteigen oder Absinken der Raumtemperatur in ein kritisches Level aufmerksam macht. Diese Funktion hat keinen Einfluss auf das Thermostat und arbeitet unabhängig davon.

Wenn Sie wissen möchten, ob die Temperatur unter ein spezifisches Level fällt, aktivieren Sie TFALLALERT. Wenn Sie wissen möchten, ob die Temperatur über einen spezifischen Wert steigt, aktivieren Sie TRISEALERT. Diese Funktion ist bei dem "ISGSM706"-Modell nicht verfügbar, jedoch bei dem "ISGSM707". Allerdings ist diese Funktion als experimentell anzusehen. **Die korrekte Ausführung dieser experimentellen Funktion kann nicht garantiert werden. Wir behalten uns das Recht vor, diese bei Nachfolgemodellen zu entfernen. Das Fehlen oder eine fälschliche Funktionsweise dieser Funktion wird von der Garantie nicht abgedeckt.**

Bitte beachten Sie, dass die Temperatur 10 Minuten nach dem Anschalten dargestellt werden kann.

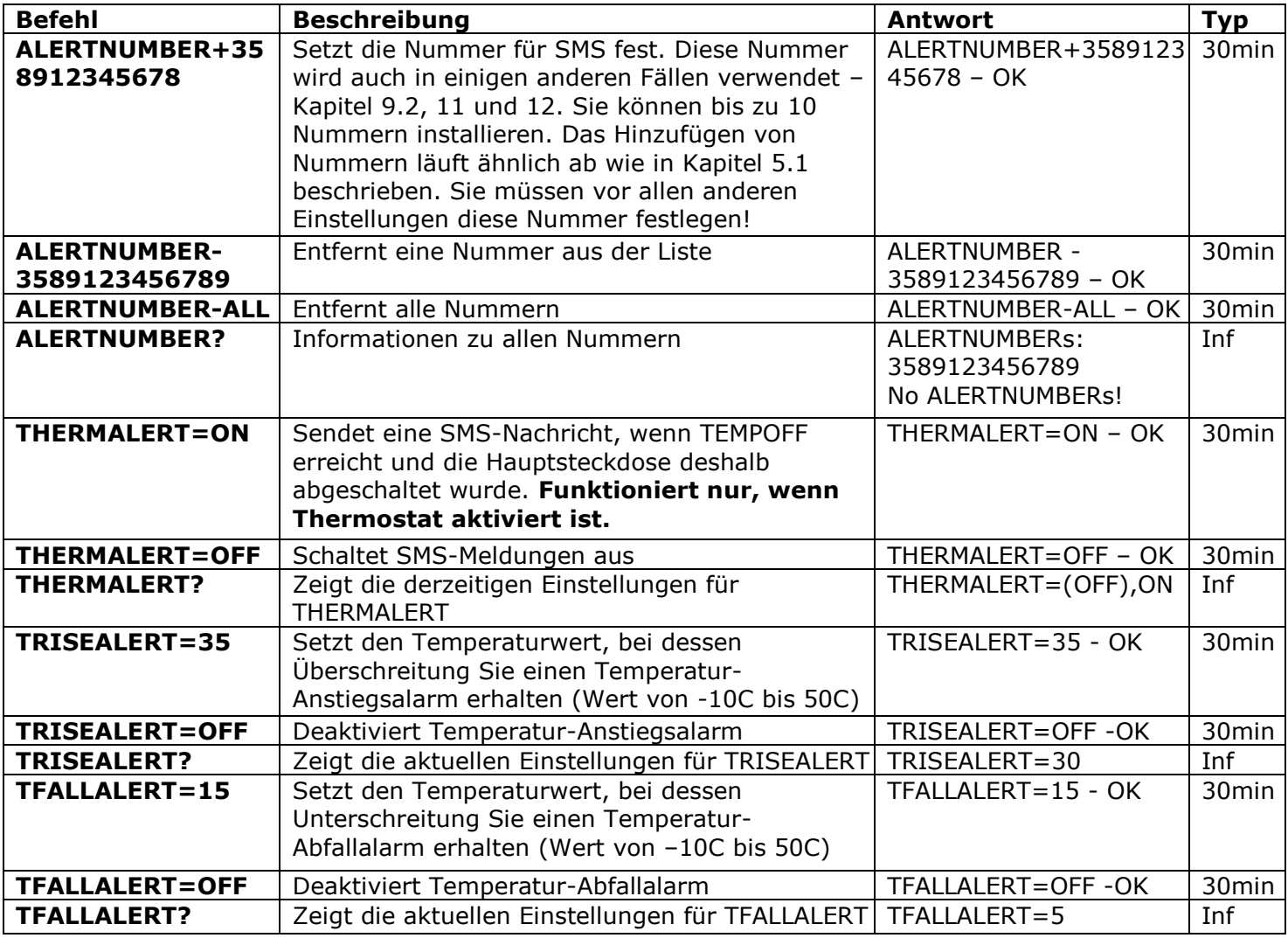

# <span id="page-16-0"></span>7.4 Temperaturkalibrierung

Die gemessene Temperatur wird normalerweise von einer Aufheizung der Elektronik im Inneren des Geräts beeinflusst, das eingebaute Thermometer gibt also für gewöhnlich eine etwas höhere Temperatur aus als tatsächlich herrscht. Aus diesem Grund wird eine voreingestellte Temperaturkalibrierungskonstante genutzt, die auf praktischen Erfahrungen basiert, wobei der Wert  $5 = 5^{\circ}$  Celsius oder 41° Fahrenheit entspricht. Diese Kalibrierung kann individuell für jede überwachte Umgebung geändert werden. Der Wert kann empirisch durch Vergleich mit den Ergebnissen anderer exakter Thermostate gewählt werden.

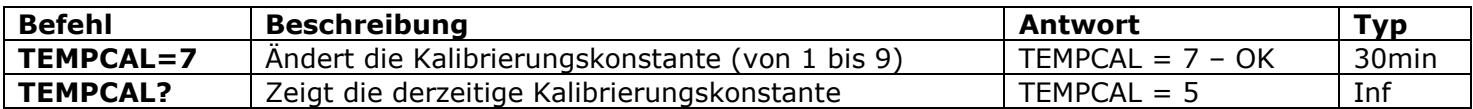

# <span id="page-17-0"></span>**8. Datum und Zeit**

### **Die in diesem Kapitel beschriebenen Features sind nicht im "Lightmodell" verfügbar.**

Datum und Zeit werden für die Alarmlogs (Kapitel 9.3) und zur Einstellung des Zeitplaners (Kapitel 11) genutzt. Das Datum sehen Sie auch in der Antwort auf den Befehl *STATUS.*

Das Gerät legt das Datum automatisch fest, sobald Sie anfangen, es zu nutzen. Sie brauchen nichts einzustellen! Wenn allerdings aus irgendeinem Grund zu Beginn das falsche Datum oder die falsche Zeit eingestellt wurde, stellen Sie sie manuell oder automatisch neu ein. Das automatisch festgesetzte Datum basiert auf der Netzwerkzeit des GSM-Betreibers.

Das Gerät speichert Datum und Zeit einige Stunden nach einem Stromausfall.

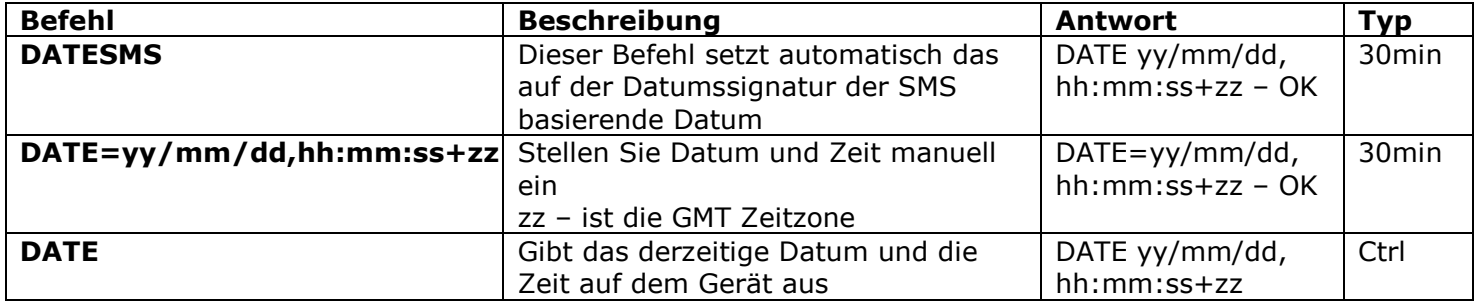

# <span id="page-17-1"></span>**9. Raumüberwachung mit Sensoren**

### **Die in diesem Kapitel beschriebenen Features sind im "Lightmodell" nicht verfügbar.**

Mit dem iSocket GSM 706/707 können Sie ein Schutz- und Überwachungssystem für Ihre Räumlichkeiten einrichten. Wenn Sie nicht über die nötigen technischen Kenntnisse verfügen, fragen Sie einen Spezialisten. Dieser Abschnitt bietet nur einige kurze Informationen, die ein Spezialist zum Einrichten benötigt und keine detaillierte Erklärung, wie diese angewandt werden. Einige Beispiele können auf unserer Website [www.isocket.de](http://www.isocket.eu/) eingesehen werden. Die beschriebenen Funktionen sind nur als Extrafeatures des iSocket anzusehen und stellen keinen vollwertigen Ersatz für ein professionelles Sicherheitssystem dar. Nichtsdestotrotz können Sie ohne allzu hohe Kosten ein grundlegendes Sicherheitssystem für Ihr Haus einrichten.

# <span id="page-17-2"></span>9.1 Alarmfunktion und Mikrorelais

Sie können die verschiedenen Sensoren an einen speziellen Anschluss des iSocket GSM 706/707 anschließen. Dies können beispielsweise Tür- oder Bewegungssensoren sein. Anschließend sollten Sie eine Telefonnummer zum Senden der Nachricht bei Aktivierung eines Sensors festlegen. Nun sind die Sensoren aktiv, die Alarmfunktion ist allerdings noch ausgeschaltet; Sie können sie beim Verlassen des Hauses aktivieren. In diesem Fall wird,

wenn der Sensor aktiv ist, eine Benachrichtigung an Ihr Telefon geschickt und der externe Alarm, den Sie an das Mikrorelais anschließen können, wird aktiviert. Vor Ihrer Rückkehr sollte die Alarmfunktion deaktiviert werden. Die nachfolgende Tabelle listet alle Befehle auf, die Sie für die beschriebenen Vorgänge benötigen.

Kehren Sie ins Haus zurück, ohne die Alarmfunktion abgeschaltet zu haben, erhalten Sie Meldungen und der Alarm springt an, falls angeschlossen. In diesem Fall kann die Alarmfunktion durch Betätigung des verborgenen Tasters deaktiviert werden. Betätigen Sie ihn einmal. Danach erfüllt der Taster wieder seine normale Funktion. Diese Möglichkeit wurde für den Fall, dass Sie Ihr Telefon vergessen oder verloren haben, eingebaut.

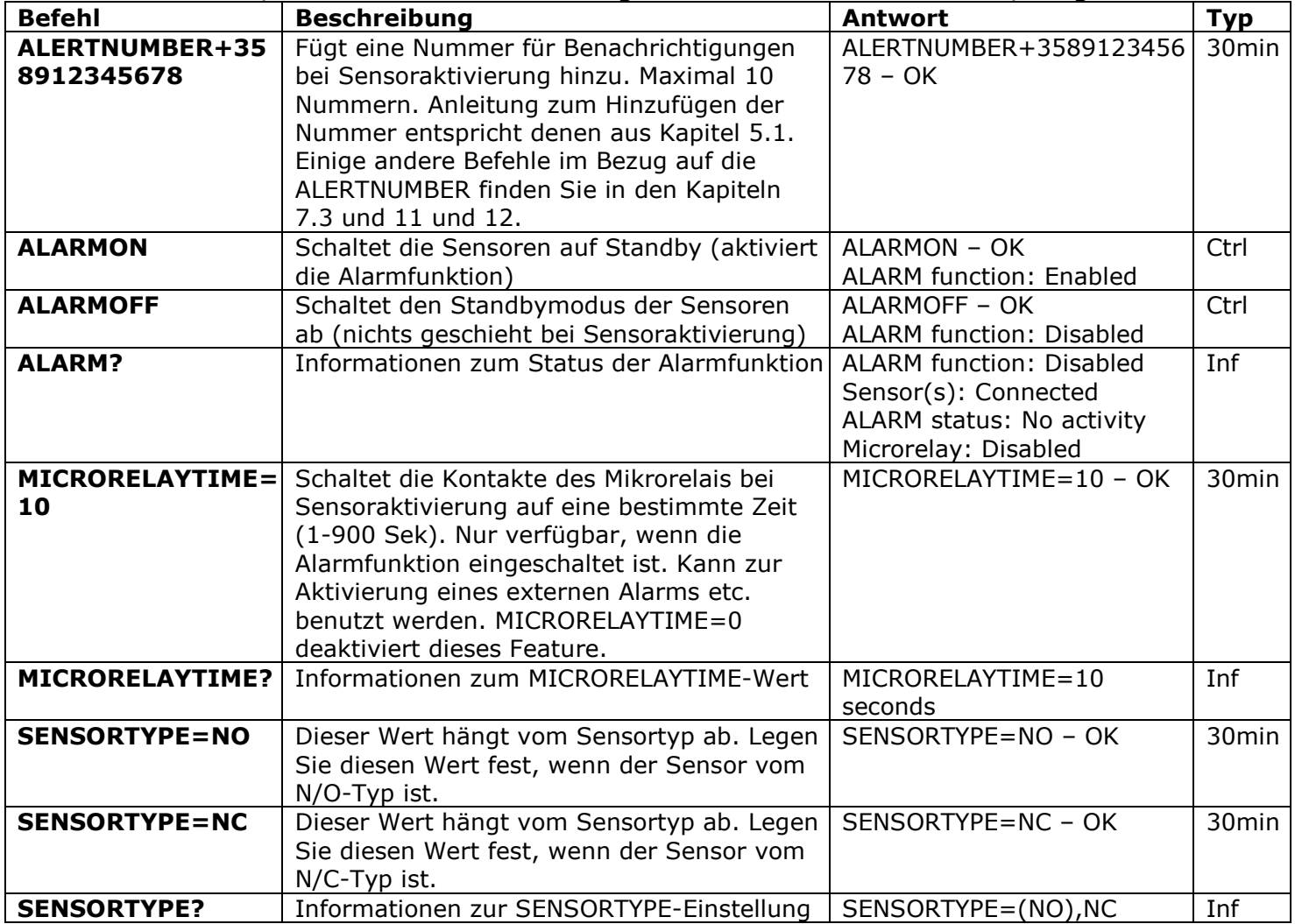

# <span id="page-18-0"></span>9.2 Meldungen zur Sensoraktivität - iSocket® Alarm Notifier

iSocket® Alarm Notifier – eine Funktion des iSocket-Gerätes, welche Sie im Falle eines Einbuchs oder auch in anderen Fällen informieren wird. Sie können verschiedene Arten von Benachrichtigungen erhalten.Der iSocket GSM 706/707 kann Sie bei Aktivierung des Sensors anrufen oder Ihnen eine SMS senden. Sie können auch per SMS über jede Änderung im Status des Sensors informiert werden (Änderung eines logischen Wertes). Wenn Sie SMS-Benachrichtigungen eingestellt haben sendet das Gerät Nachrichten an alle Nummern. Wenn die Anrufmeldung aktiviert ist, ruft das Gerät Sie innerhalb von etwa 20 Sekunden an. Wenn Sie abnehmen, wird das Mikrofon aktiviert und Sie können hören, was im Raum vor sich geht. Nehmen Sie nach 20 Sekunden nicht ab, wird das Gerät versuchen, die nächste Nummer anzurufen. Jede Nummer wird nur einmal angerufen. Die Anrufmeldungs-Schleife wird als komplett betrachtet, sobald jemand antwortet oder aufgelegt hat. Wird keine Nummer auf der Liste erreicht, wird eine SMS an alle Nummern

versandt und die Schleife als komplett betrachtet. Die SMS-Benachrichtigungs-Schleife wird als erfüllt betrachtet, sobald alle Nachrichten erfolgreich gesendet wurden. Aus diesem Grund müssen die wichtigsten Nummern für die Benachrichtigungen an den Anfang der Liste gesetzt werden.

Nur ein Alarm innerhalb von 60 Sekunden wird angezeigt. Werden also zwei (oder mehr) Sensoren innerhalb einer Minute aktiviert, erhalten Sie nur eine Meldung. Während der Benachrichtigungsschleife wird keine neue Sensoraktivierung registriert. Das Gerät ist nach nicht mehr als einer Minute nach Beendigung der Benachrichtigungsschleife wieder zur Registrierung der Sensoraktivierung bereit. Wird dann ein aktiver Sensor betätigt, startet das Gerät die Benachrichtigungen von neuem.

Darum ist *ALERT=CALL/SMS* die ideale Option für viele PIR-Sensoren, die ihre logische "0" auf eine logische "1" und zurück auf "0" setzen. In diesem Fall wird nur ein Alarm generiert und Sie erhalten eine Benachrichtigung. Diese Einstellung eignet sich allerdings nicht für Türsensoren, die Ihren logischen Zustand von "0" auf "1" ändern und bei diesem Wert bleiben. Bleibt der Sensor in diesem Zustand, erhalten Sie ohne Unterlass Meldungen, bis Sie die Alarmfunktion mit ALARMOFF abschalten. Für Sensoren, die ihren Zustand ändern und in diesem bleiben, wurde die Option ALERT=SMSCHANGE entwickelt. Mit dieser Einstellung werden Sie nur einmal benachrichtigt, wenn ein logischer Wert sich ändert.

Das Mikrorelais ist für die mit dem Befehl MICRORELAYTIME eingestellte Zeit aktiv. Allerdings wird es deaktiviert, sobald jemand während der Anruf-Benachrichtigungs-Schleife abnimmt. Das Mikrorelais ist nur aktiv, wenn die Alarmfunktion eingeschaltet ist.

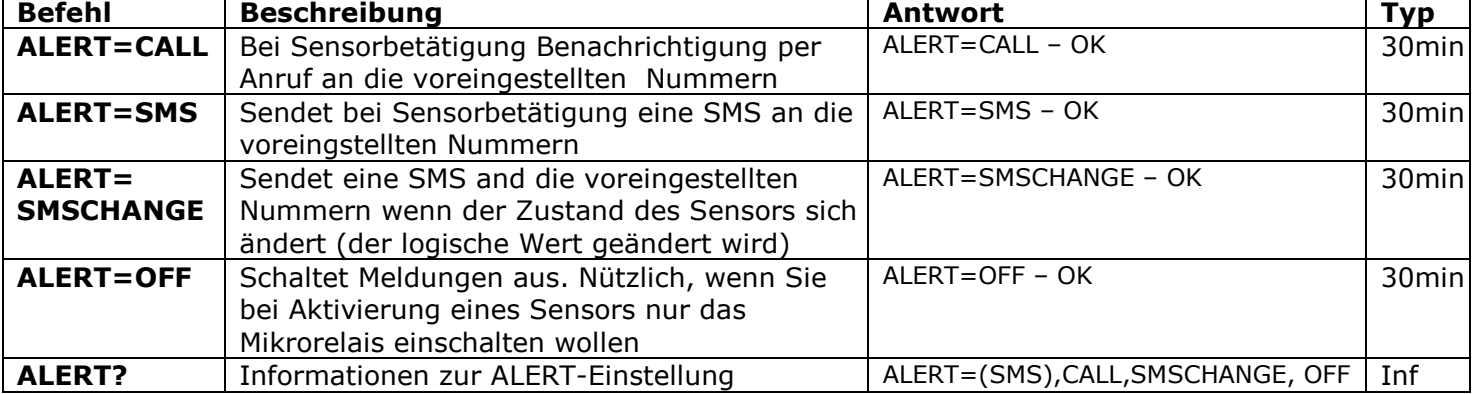

# <span id="page-19-0"></span>9.3 Alarmprotokolle

Sie können sich ein Alarmprotokoll über die Sensoraktivität ansehen. Das Gerät speichert chronologisch sortiert die letzten zehn Ereignisse. Die einfachste Anwendungsmöglichkeit dieser Funktion ist die Überwachung von Personenaktivitäten im Raum (wann der Raum besucht wurde).

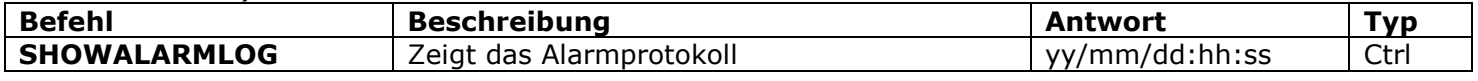

# <span id="page-19-1"></span>9.4 Schema für externe Sensoren

Die Sensoren werden über einen 3.5mm-Klinkenstecker angeschlossen. Stecker nicht in das laufende Gerät einstecken oder herausnehmen! Vor dem Einstecken oder Herausnehmen sollten Sie das Gerät vom Stromnetz trennen. Sie können verschiedene Sensoren parallel schalten, in diesem Fall wird aber nicht jeder Sensor individuell erfasst. Auf dem Markt sind verschiedene Sensoren: Bewegungs-, Tür-, Feuer-, Rauch-, Gas- und Wasserlecksensoren etc. Bitte besuchen Sie unsere Website [www.isocket.de](http://www.isocket.eu/) für Informationen zu einigen Möglichkeiten. Der Gesamtstromverbrauch aller

angeschlossenen Sensoren sollte 300mA nicht überschreiten. Wir empfehlen, nur geprüfte Sensoren zu verwenden, anderenfalls sind wir nicht für den Gebrauch des Geräts mit Sensoren von anderen Herstellern verantwortlich.

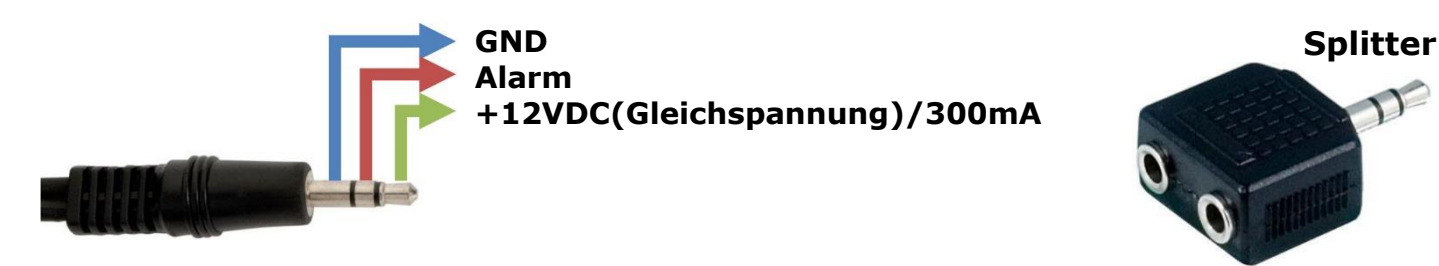

# <span id="page-20-0"></span>9.5 Mikrorelais-Schema

Das Mikrorelais wurde entwickelt für das Umschalten externer elektrischer Kontakte.

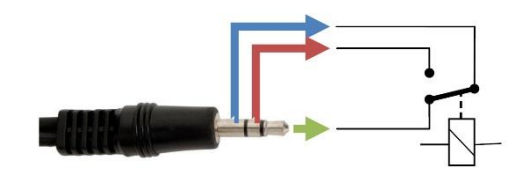

**Es schaltet max. 24VDC(Gleichspannung) / 2A** 

Anschlüsse und Sensoren sind nicht im Lieferumfang des Geräts enthalten. Sie können sie direkt von uns oder einem unserer Händler beziehen.

# <span id="page-20-1"></span>**10. Mikrofon and Abhören des Raumes**

**Die in diesem Kapitel beschriebenen Features sind im "Lightmodell" nicht verfügbar.** Bitte beachten Sie, dass die illegale Sammlung von Informationen in den meisten Ländern verboten ist. Die Mikrofonfunktion darf nur für legale Zwecke genutzt werden. Sie können das Gerät beispielsweise als "Funkwache" verwenden. Wenn das Gerät in Ihrer Ferienwohnung installiert ist und in Ihrer Abwesenheit der Alarm aktiviert wird, können Sie den iSocket anrufen und hören, was im Raum vor sich geht.

Jedes mal, wenn das Gerät Sie anruft (zum Beispiel bei Sensoraktivierung) wird beim Abheben das Mikrofon aktiviert.

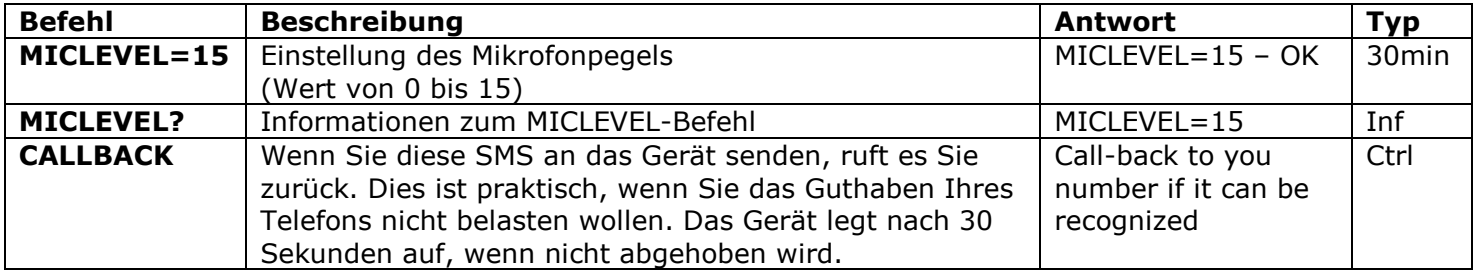

Beachten sie, dass der CALLBACK-Befehl nicht ausgeführt werden kann, wenn nicht die Sicherheitsnummernliste oder der Passwortschutz eingestellt sind (Kapitel 5.1, 5.2).

# <span id="page-20-2"></span>**11. Zeitplaner**

**Die in diesem Kapitel beschriebenen Features sind im "Lightmodell" nicht verfügbar.** In diesem Modus wird die Hauptsteckdose automatisch nach voreingestellten Zeiten kontrolliert und auch einige andere Kommandos können zu vorher angegebenen Zeitpunkten ausgeführt werden. Zum Beispiel kann die Alarmfunktion ein- und ausgeschaltet oder der Gerätestatus regelmäßig gesendet werden. Der Zeitplaner erlaubt maximal 8 Angaben.

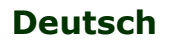

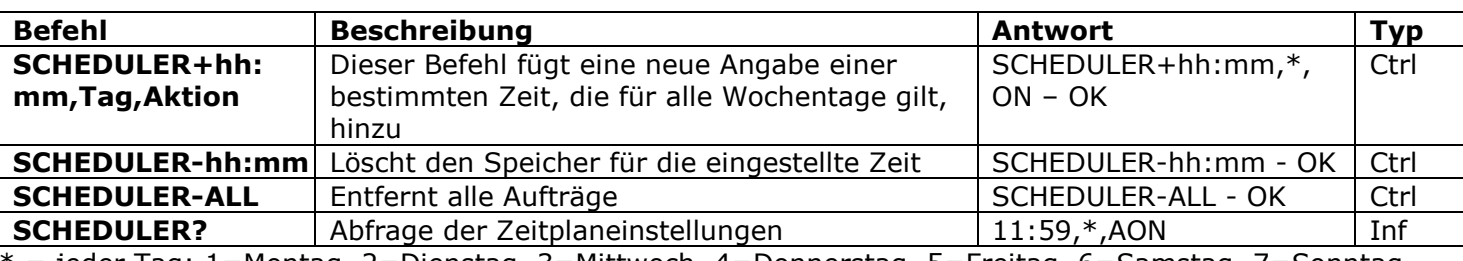

\* = jeder Tag; 1=Montag, 2=Dienstag, 3=Mittwoch, 4=Donnerstag, 5=Freitag, 6=Samstag, 7=Sonntag

Aktionen: ON=Einschalten, OFF=Ausschalten, INF=Sendet den Status des iSocket (STATUS-Befehl wird ausgeführt), AON=Einschalten der Alarmfunktion (Räumlichkeiten werden kontrolliert), AOF= Ausschalten der Alarmfunktion (deaktiviert den Raumschutz)

#### Beispiele:

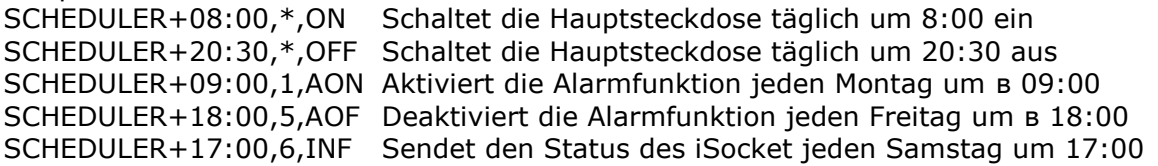

<span id="page-21-0"></span>Die Statusinformationen werden an die mit *ALERTNUMBER+* eingestellte Nummer gesandt (siehe Kapitel 7.3).

# **12. Status nach Rückkehr der Stromzufuhr**

Diese Einstellungen werden in einem unzugänglichen Speicher abgelegt und eine Unterbrechung der Stromzufuhr hat darauf keine Auswirkungen.

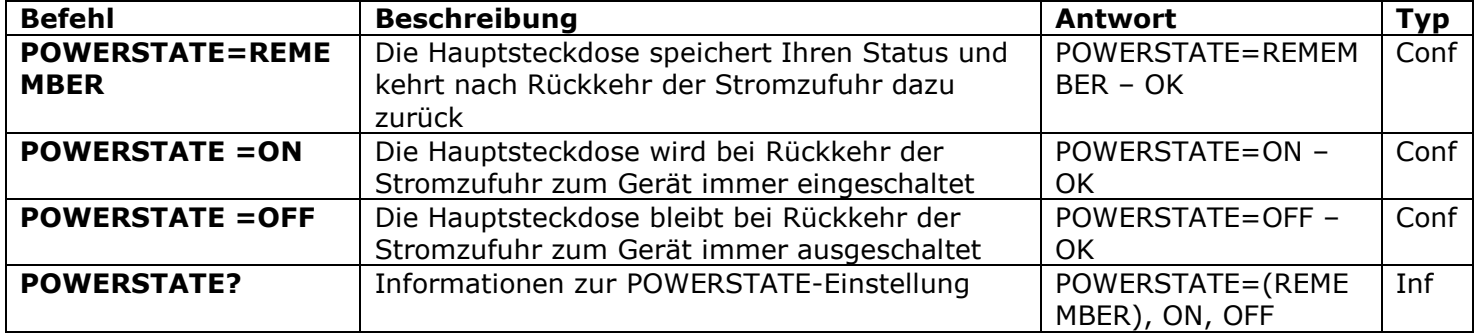

#### <span id="page-21-1"></span>**iSocket® Power Notifier**

iSocket® - Power Notifier - eine Funktion, die Sie im Falle eines Stromausfalls und / oder der Wiederherstellung der Stromversorgung, benachrichtigt.

Die Funktion ist bei dem "707"-Modell erhältlich, welches eine eingebaute wiederaufladbare Batterie besitzt. Einige "706"-Modelle enthalten nur einen Teil der Funktionen. So wird man über die Wiederherstellung der Stromversorgung informiert, aber nicht bei einer Unterbrechung der Stromversorgung, da das Gerät nicht über eine eingebaute Batterie verfügt. Die Verfügbarkeit dieser Funktion ist bei dem "706"-Modell nicht gewährleistet.

Um diese Benachrichtigungen zu erhalten, muss die Nummer eingegeben werden, auf die sich das Kommando ALERTNUMBER beziehen soll. Eine Beschreibung zu diesem Kommando können Sie in Kapitel 7.3 nachlesen. Wenn Sie diese Nummer eingegeben haben, werden Sie Nachrichten empfangen sobald die Stromversorgung unterbrochen und / oder wiederhergestellt wird. Diese Nummer wird auch für andere Benachrichtigungen verwendet. Diese Funktion kann nur ausgeschaltet werden, wenn die Nummer für Benachrichtigungen gelöscht wird.

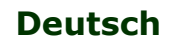

**Bitte beachten Sie!** Diese Funktion kann instabil sein, wenn Sie mehr als eine ALERTNUMBER verwenden. Bei dem "707"-Modell kann das Gerät teilweise angeschaltet bleiben, nachdem man es vom Stromnetz getrennt hat, da es über eine eingebaute Batterie verfügt. Wenn das passiert, entfernen Sie bitte die SIM-Karte von dem Gerät und warten Sie eine Weile ab. Das Gerät wird sich nach maximal 6 Minuten abschalten.

# <span id="page-22-0"></span>**13. Guthabeninformationen und Abonnementmanagement (experimentell)**

**ACHTUNG!** Die korrekte Ausführung der experimentellen Features kann nicht garantiert werden. Wir behalten uns das Recht vor, diese Features in zukünftigen Versionen des Geräts zu entfernen. Das Nichtvorhandensein oder inkorrekte Funktion dieser Funktionen in Ihrem Gerät wird nicht durch die Garantie abgedeckt. Das Modell ISGSM707 enthält diese Funktion nicht.

Sie erhalten Informationen zum Guthaben auf Ihrer SIM-Karte. Nicht alle Anbieter ermöglichen diesen Service, für Prepaidkarten steht er normalerweise aber zur Verfügung. Für Monatsmobilfunkverträge ist der Dienst nicht verfügbar. Es können auch einige UMS-Codes ferngesteuert ausgeführt werden. Für weitere Informationen zum Gebrauch dieser Funktionen besuchen Sie bitte unsere Website www.isocket.de

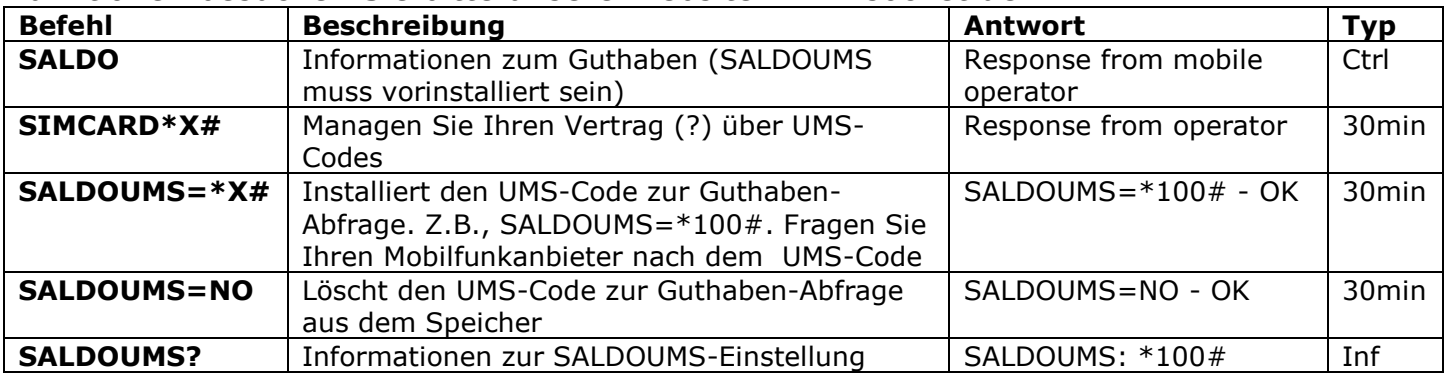

# <span id="page-22-1"></span>**14. Versionsinformationen**

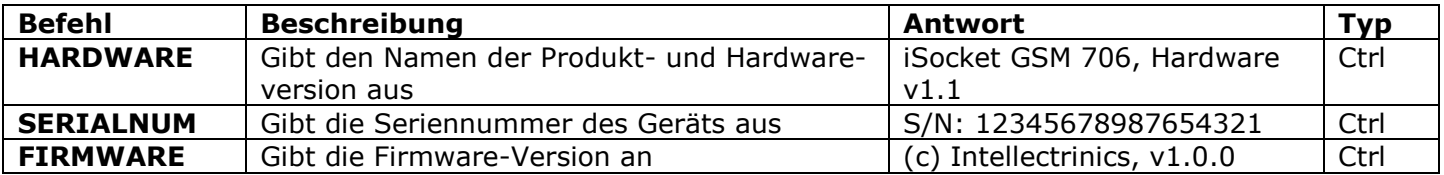

# <span id="page-22-2"></span>**15. Original-Werkseinstellungen**

Jedes neue Gerät hat voreingestellte Werkseinstellungen, sogenannte Standardeinstellungen. Diese Einstellungen sind in der untenstehenden Tabelle aufgeführt. Das Gerät kann jederzeit wieder auf diese Standardeinstellungen zurückgesetzt werden, der Resettaster befindet sich auf der Vorderseite des Geräts neben dem Logo (siehe Kapitel 1). Wenn Sie das Gerät resetten wollen, drücken Sie den Taster mit einem geeigneten, dünnen Gegenstand (Büroklammer), halten Sie ihn 5 Sekunden lang gedrückt und lassen Sie ihn dann los. Beim Loslassen sollten alle Indikatoren (außer GSM) 10 Sekunden lang blinken. **Bitte drücken Sie den Taster innerhalb dieser 10 Sekunden noch einmal, um den Reset auf die Werkseinstellungen zu bestätigen.** Warten Sie danach darauf, dass das Gerät rebootet. Nun ist es auf die Werkseinstellungen zurückgesetzt

**ACHTUNG!** All Ihre persönlichen Einstellungen werden während dieses Vorgangs gelöscht

### **Standardwerkseinstellungen**

Der Hauptstecker ist ausgeschaltet Die Alarmfunktion ist nicht aktiviert Der Zeitplaner ist leer Der Thermostat ist nicht aktiviert RESTARTIME=10 RING=NOACTION SECLIST=OFF PASSWORD=NO RENEWINTERVALPW=NO SMSCONFIRM=ON RINGCONFIRM=ON RINGCONFIRMTYPE=SMS ERROR=ON

SMSCONFIRMUNAUTH=OFF THERMOSTAT=HEATING TEMPOFF=10 THERMALERT=OFF TRISEALERT=OFF TFALLALERT=OFF TEMPCAL=5 MICRORELAYTIME=0 SENSORTYPE=NO ALERT=SMS MICLEVEL=15 POWERSTATE=REMEMBER SALDOUMS=NO

# <span id="page-23-0"></span>**16. LED-Indikatoren**

Die Position der LEDs wird in Kapitel 1 beschrieben. Hier werden die möglichen LED-Modi beschrieben.

#### **POWER (grün)**

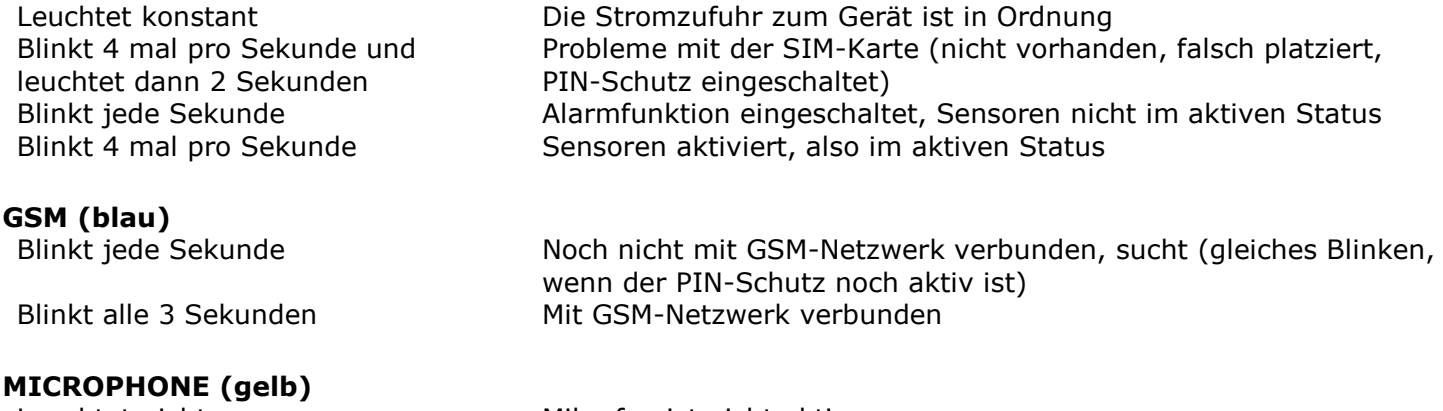

Leuchtet nicht Mikrofon ist nicht aktiv Leuchtet konstant Mikrofon aktiviert Blinkt jede Sekunde Gerät ruft jemanden an (z.B., Anrufbenachrichtigung)

#### **OUT (rot)**

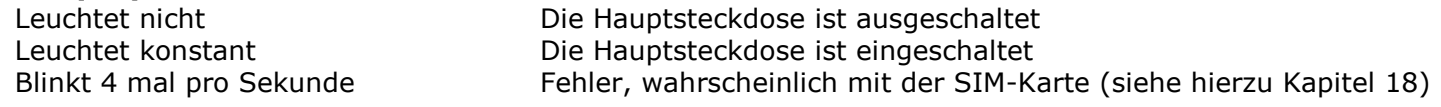

# <span id="page-23-1"></span>**17. Technische Daten**

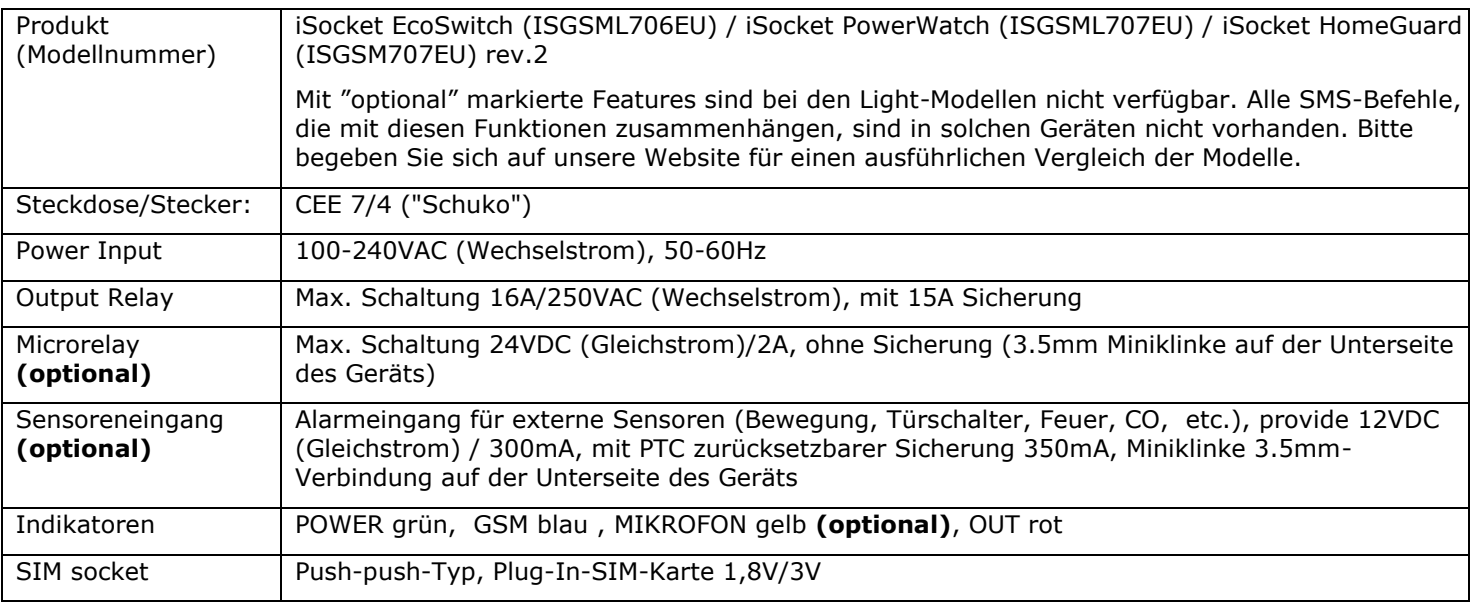

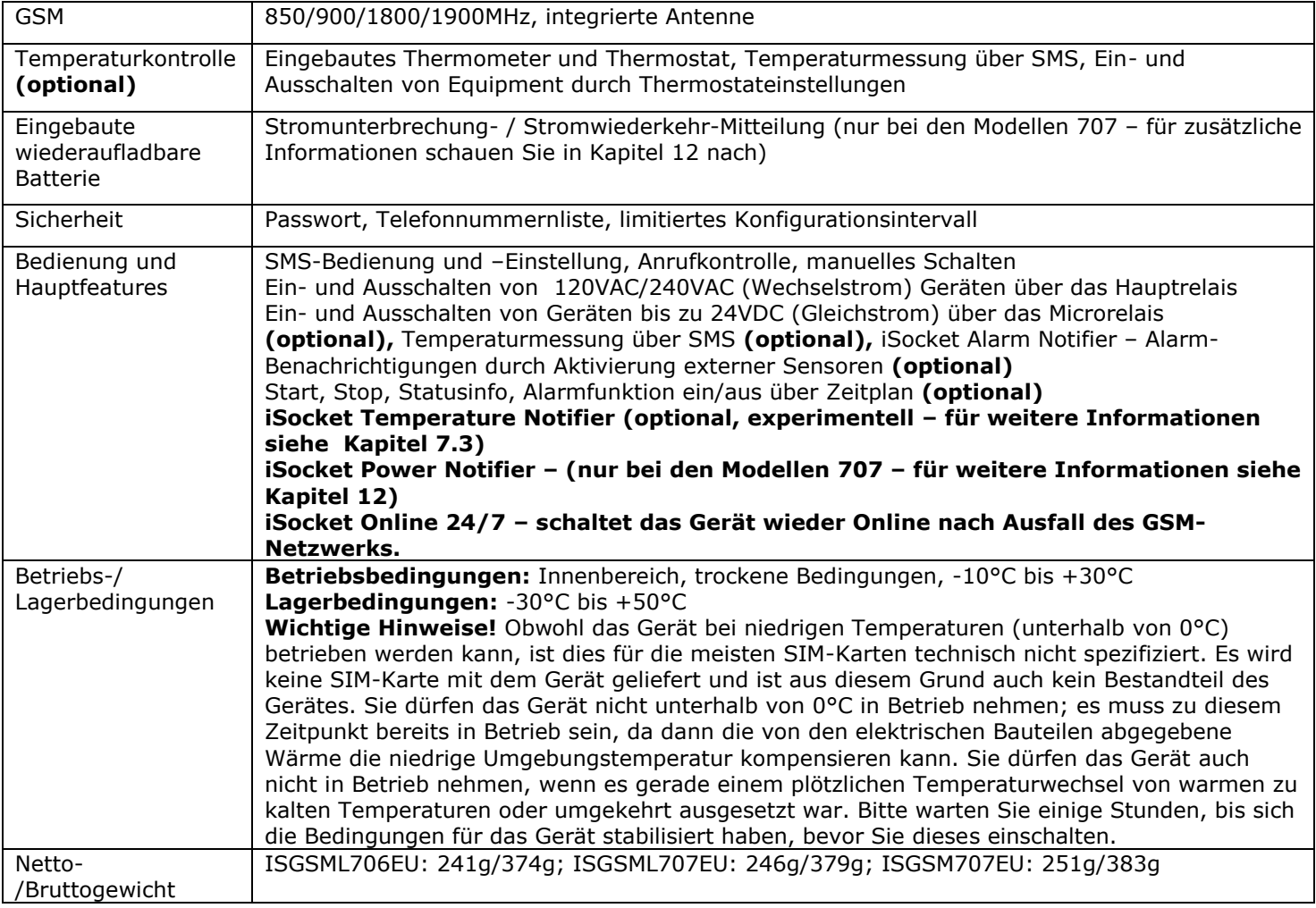

# <span id="page-24-0"></span>**18. Problembehebung**

Bitte lesen Sie die Sicherheitsanweisungen (Kapitel 2) und Garantiebedingungen (Kapitel 19) aufmerksam durch. Sie sind nicht berechtigt, selbst Reperaturen am Gerät vorzunehmen. Hier finden Sie eine Beschreibung möglicher Probleme und Lösungsmethoden. Nur die einfachsten Fälle wurden aufgelistet. Weitere Informationen finden Sie auf der Gerätewebsite [www.isocket.de.](http://www.isocket.eu/) Einige beschriebene Situationen sind möglicherweise keine Fehlfunktion. Sind Sie nicht in der Lage, ein Problem selbst zu lösen, können Sie das Gerät während der Dauer der Garantie einfach bei dem Händler, von dem Sie es gekauft haben, abgeben. Dienste nach Ablauf der Garantie werden vom Hersteller oder authorisierten Servicecentern geleistet. Auch per E-Mail können Lösungsvorschläge eingeholt werden. Wenn Sie eine E-Mail schreiben, stellen Sie bitte sicher, das Modell und die Firmwareversion anzugeben (diese können Sie über die SMS-Befehle FIRMWARE und HARDWARE an das Gerät abrufen).

#### **Bitte lesen Sie auch Kapitel 16 über die LED-Indikatoren. Diese können bereits unterschiedliche Fehler anzeigen.**

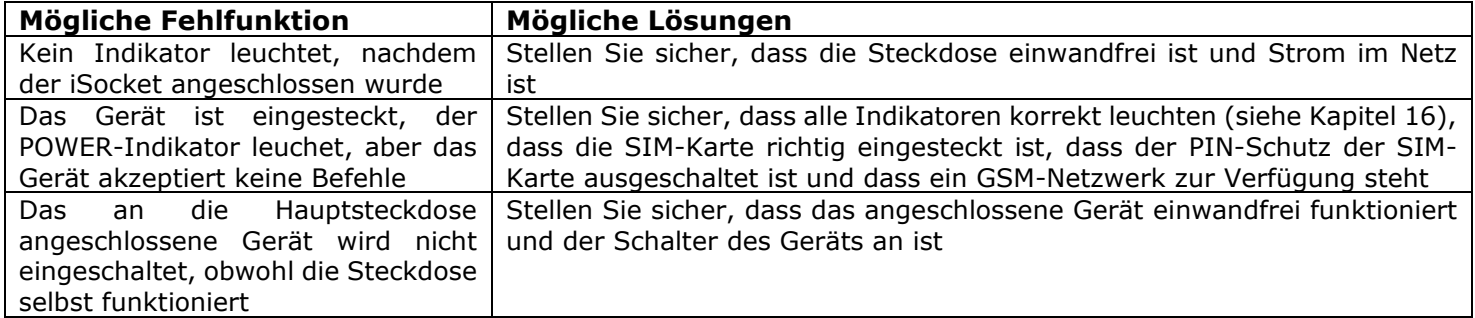

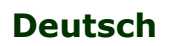

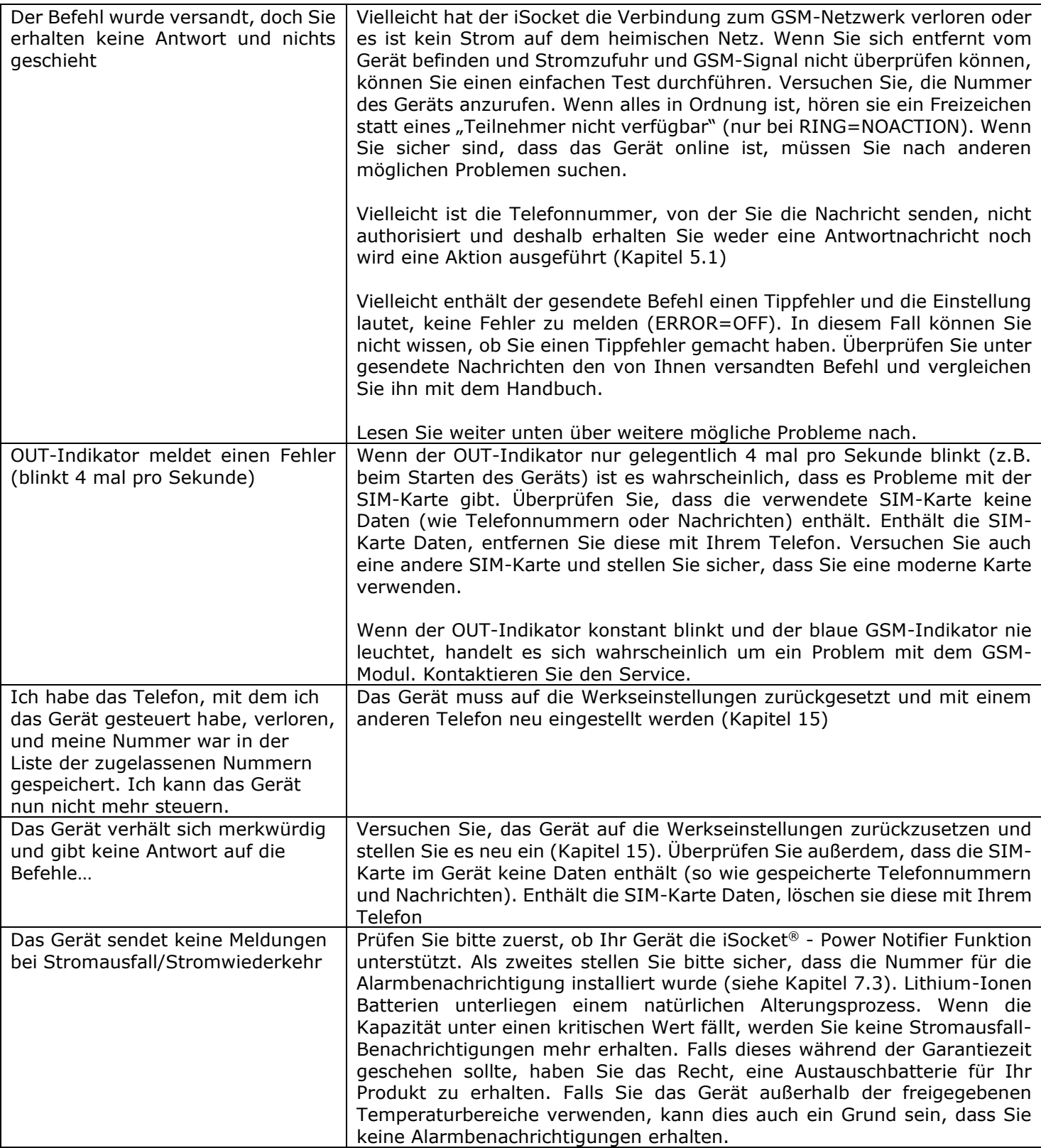

# <span id="page-25-0"></span>**19. Garantiebeschränkung und Haftungsausschluss**

© Copyright iSocket Systems 2015 Diese Garantie- und Haftungsbedingungen ("Bedingungen") können ohne vorherige Ankündigung geändert werden. Die derzeit geltenden Bedingungen können jederzeit auf https://www.isocketsystems.com/warranty/ eingesehen werden. Die unten genannten Garantiebedingungen treffen nur auf Endkunden zu, die die Produkte direkt von iSocket Systems zur persönlichen Verwendung erwerben. Die Garantiebedingungen von Produkten, die bei anderen Händlern erworben wurden, können sich unterscheiden. Nehmen Sie Kontakt mit Ihrem Händler auf, um mehr dazu zu erfahren. Unsere Produkte werden am Ende der Herstellung einer strengen Qualitätskontrolle unterzogen. iSocket Systems garantiert Ihnen, dass das Gerät frei von Material- und Produktionsfehlern ist. iSocket System ist nicht haftbar für jegliche direkte oder indirekte Schäden, die dem Besitzer oder dritten Personen durch die Verwendung dieses Gerätes zugefügt wurden. Die Garantie deckt nur Produktionsfehler ab. Die Recht und Leistungen dieser Garantie verstehen sich zusätzlich zu Ihren gesetzlichen Rechten, die durch diese Garantie nicht beeinflusst werden. Wenn Ihr Gerät irgendwelche der oben genannten Fehler innerhalb eines Zeitraumes von 12 Monaten ab Kaufdatum zeigt (für einige Länder ist eine erweiterte

Alle Rechte vorbehalten. Version 1.1.2-DE **- 25 - Deutsch**

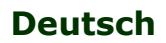

#### **www.isocket.de**

Garantie von 2 oder 3 Jahren verfügbar, konsultieren Sie dafür unsere Homepage), bietet Ihnen iSocket Systems nach eigenem Ermessen eine kostenfreie Reparatur oder Austausch an. Diese Garantie trifft nur für Sie als ursprünglichen Endnutzer zu. Sie erstreckt sich nicht auf Abnutzungen an empfindlichen Komponenten, wie dem Gehäuse, auf Schäden durch falsche Nutzung, absichtliche Beschädigungen, Schäden durch Bruch, Hitze, Wasser oder höhere Gewalt, Schäden durch unerlaubte Veränderungen/Reparaturen am Gerät, Schäden durch Chemikalien oder Schäden durch Überlastung der Hausstromversorgung. Die Lebensdauer von Relays bestimmt sich durch die Anzahl an Schaltzyklen, die ausgeführt werden, aber iSocket Systems garantiert dessen Funktion mindestens während der Garantiezeit. Jedes Austauschgerät erhält eine Garantie für den Rest der ursprünglichen Garantielaufzeit oder für 30 Tage, je nachdem, welcher Zeitraum länger ist, oder für den Zeitraum, der durch Ihre Jurisdiktion vorgeschrieben ist (unter der Bedingung, dass das Gerät über einen autorisierten Vertriebskanal erworben wurde). iSocket System garantiert nicht das Erhaltenbleiben von persönlichen Einstellungen auf dem Gerät während der Reparatur. Die Reparatur kann die Verwendung von funktionsgleichen neuen oder gebrauchten Teilen erfordern. Die ausgetauschten Teile gehen in das Eigentum von iSocket Systems über. Die Garantie geht verloren, wenn die Sicherheitsanweisungen (siehe Kapitel 2) während der Verwendung des Gerätes nicht befolgt werden oder wenn die Benutzungsbedingungen verletzt werden. iSocket Systems lehnt jede Haftung für erlittene Gesundheits- und Sachschäden ab, die durch Verwendung dieses Gerätes und die Missachtung der Sicherheitshinweise entstanden sind. Die falsche/missbräuchliche Verwendung, das Zerlegen oder die Modifizierung des Produktes führt zum Garantieverlust. iSocket System garantiert nicht, dass dieses Produkt den ununterbrochen Betrieb der angeschlossenen Geräte ermöglicht; Dieses Gerät ist keine unterbrechungsfreie Stromversorgung (UPS/USV). Dieses Gerät eignet sich nicht für die sichere Trennung der angeschlossenen Geräte vom Stromnetz; Dieses Gerät ist nicht mit einem Fehlerstromschalter (FI-Schalter/RCD) ausgestattet. Es wird nur die korrekte Schaltfunktion garantiert. Die Alarm- /Benachrichtigungsfunktionen dieses Gerätes, sowie die Funktionen zur Temperaturkontrolle sind als zusätzliche Funktionen zu betrachten und kein Ersatz für professionelle Systeme. iSocket Systems übernimmt keine Haftung für Sachschäden, die in Verbindung mit der Verwendung dieser Funktionen entstehen. Die Möglichkeit des Versendens der verschiedenen Warnungen/Benachrichtigungen ist abhängig von der Verfügbarkeit des Mobilfunknetzes und anderer Faktoren. iSocket Systems bietet die besten technischen Lösungen, um diese Vorgänge erfolgreich auszuführen, aber iSocket Systems erlaubt nicht die Verwendung dieses Gerätes zu Zwecken in Verbindung mit Lebenserhaltungssystemen und übernimmt keine Haftung für Sachschäden, Gewinnverluste oder andere Verluste und Schäden, die in Verbindung mit der Verwendung des Gerätes entstehen. Die maximale Haftung ist durch die Kosten des Geräteaustausches im Fehlerfall begrenzt. iSocket Systems bietet einen Schutz gegen den unerlaubten Zugriff auf das Gerät, aber gibt keine Garantie für die Unmöglichkeit dieses Zugriffs und ist nicht für die Folgen eines solchen Zugriffs haftbar. iSocket Systems behält sich das Recht vor, das Gerät und die Software ohne vorherige Ankündigung zu verändern. Unterschiede in der Software, die nicht durch dieses Handbuch abgedeckt werden, werden als akzeptabel angesehen und stellen keinen Defekt dar und können daher auch nicht im Rahmen der Garantie beanstandet werden. Das Veröffentlichen neuer Software, die neue Funktionen bereitstellt, ist kein Grund für den Austausch unter Garantiebedingungen, kann aber gegen eine gesonderte Gebühr durchgeführt werden. Die illegale Verwendung der Fernüberwachung und die illegale Extraktion von Informationen stellt in den meisten Ländern eine Gesetzesverletzung dar. Bevor Sie diese Funktionen einsetzen, sollten Sie sich den Rat eines Anwalts einholen. iSocket Systems verbietet strengstens den Einsatz des Gerätes für rechtwidrige Zwecke und ist nicht haftbar für die illegale Verwendung des Gerätes. Bitte stellen Sie sicher, dass das Mobilfunknetz im Einsatzbereich verfügbar ist. Eine schlechte Mobilfunkabdeckung ist nicht durch die Garantie abgedeckt. Bitte stellen Sie sicher, dass die Verwendung von Mobiltelefonen im Bereich des Einsatzes des Gerätes erlaubt ist (z.B. Krankenhäuser, Hospize, Tankstellen, etc.). Wenn die Verwendung eines Mobiltelefons verboten ist, dürfen Sie das Gerät nicht verwenden, da es einen negativen Einfluss auf andere, elektronische Systeme haben kann. iSocket ist nicht haftbar für Änderungen im Mobilfunknetz Ihres Providers, wenn dieser z.B. einen bestimmten Service einstellt, die Versorgung verschlechtert, die Netzwerkeinstellungen ändert oder das Mobilfunknetz abschaltet, dass für die Verwendung des Gerätes benötigt wird. Wenn das Gerät nicht mehr funktioniert, weil sich die GSM-Netzbedingungen geändert haben, dann ist dies kein Garantiefall. Um einen Garantieservice zu erhalten, müssen Sie uns einen Kaufbeleg und diese Garantie zur Verfügung stellen. Diese Garantieurkunde muss sorgfältig ausgefüllt werden und die Seriennummer des Gerätes enthalten, wenn dies nicht der Gesetzgebung/Rechtsprechung Ihres Landes widerspricht, in dem das Gerät rechtmäßig erworben wurde.

# <span id="page-26-0"></span>**20. Kontakt**

Die neusten Produkt- und Kontaktinformationen finden Sie auf der *World of iSocket* Website *www.isocketworld.com* und der Website des Herstellers: *www.isocketsystems.com*. **Wir danken Ihnen dafür, dass Sie unsere Geräte nach modernstem Stand der Technik, verwenden!**

### **© Copyright iSocket Systems 2015**

Alle in diesem Handbuch enthaltenen Informationen, inklusive, aber nicht ausschließlich, Texte, Tabellen, Grafiken, Logos, Icons und Bilder sind Eigentum von iSocket Systems oder seiner Lieferanten und sind daher durch Urheberrechtsgesetze geschützt. Sie dürfen diese nicht ohne vorherige, ausdrückliche, schriftliche Genehmigung durch iSocket Systems oder der zuständigen dritten Parteien, verändern, kopieren, verteilen, übertragen, ausstellen/zeigen, veröffentlichen, verkaufen oder lizensieren. Sie dürfen ohne vorherige, schriftliche und ausdrückliche Genehmigung von iSocket Systems oder der entsprechenden dritten Partei keine abgeleiteten Werke erstellen oder die hier enthaltenen Informationen für kommerzielle oder öffentliche Zwecke nutzen. Weiterhin dürfen Sie dieses Handbuch und die darin enthaltenen Informationen, weder als Ganzes, noch in Teilen, in irgendeiner Form oder in irgendeiner Art und Weise ohne die vorherige, schriftliche und ausdrückliche Genehmigung durch iSocket Systems oder der entsprechenden dritten Partei reproduzieren, übertragen, transkribieren oder in einem Datenabfragesystem speichern, sowie in irgendeine menschliche oder Computersprache übersetzen.